# <span id="page-0-0"></span>**Dell™ Inspiron™ 17 Onderhoudshandleiding**

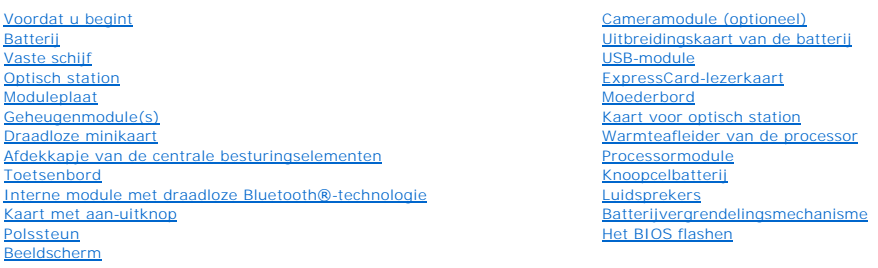

## **Opmerkingen en waarschuwingen**

**OPMERKING:** een OPMERKING duidt belangrijke informatie aan voor een beter gebruik van de computer.

**VOORZICHTIG: VOORZICHTIG duidt potentiële schade aan hardware of potentieel gegevensverlies aan en vertelt u hoe het probleem kan worden vermeden.** 

WAARSCHUWING: een WAARSCHUWING duidt het risico van schade aan eigendommen, lichamelijk letsel of overlijden aan.

## **De informatie in dit document kan zonder voorafgaande kennisgeving worden gewijzigd. © 2009 Dell Inc. Alle rechten voorbehouden.**

Verveelvoudiging van dit document op welke wijze dan ook zonder de schriftelijke toestemming van Dell Inc. is strikt verboden.

In deze tekst worden de volgende handelsmerken gebruikt: *Dell,* het *DELL* logo en *Inspiron* zijn handelsmerken van Dell Inc.; *Bluetooth* is een gedeponeerd handelsmerk van<br>Bluetooth SIG, Inc. en wordt onder licentie ge

Andere handelsmerken en handelsnamen die mogelijk in dit document worden gebruikt, dienen ter aanduiding van de rechthebbenden met betrekking tot de merken en namen<br>of ter aanduiding van hun producten. Dell Inc. claimt op

Model P04E Type P04E001

Juli 2009 Rev. A00

### <span id="page-1-0"></span> **Moduleplaat**

**Dell™ Inspiron™ 17 Onderhoudshandleiding**

- [De moduleplaat verwijderen](#page-1-1)
- [De moduleplaat terugplaatsen](#page-1-2)
- WAARSCHUWING: lees de veiligheidsinstructies die bij de computer zijn geleverd alvorens u werkzaamheden binnen de computer uitvoert.<br>Raadpleeg voor meer informatie over veiligheidsrichtlijnen onze webpagina over wet- en re
- **VOORZICHTIG: alleen een bevoegde onderhoudsmonteur mag reparaties aan uw computer uitvoeren. Schade als gevolg van onderhoudswerkzaamheden die niet door Dell zijn goedgekeurd, valt niet onder de garantie.**
- **VOORZICHTIG: voorkom elektrostatische ontlading door uzelf te aarden met een aardingspolsbandje of door regelmatig een niet-geverfd metalen oppervlak aan te raken (zoals een connector van de computer).**

**VOORZICHTIG: voorkom schade aan het moederbord door de hoofdbatterij te verwijderen (zie [De batterij verwijderen\)](file:///C:/data/systems/ins1750/du/sm/removeba.htm#wp1185372) voordat u in de computer gaat werken.**

## <span id="page-1-1"></span>**De moduleplaat verwijderen**

- 1. Volg de procedures in [Voordat u begint.](file:///C:/data/systems/ins1750/du/sm/before.htm#wp1438061)
- 2. Verwijder de batterij (zie [De batterij verwijderen](file:///C:/data/systems/ins1750/du/sm/removeba.htm#wp1185372)).
- 3. Verwijder de schroef waarmee de moduleplaat aan de computer is bevestigd.
- 4. Til de moduleplaat onder een hoek weg van de computer zoals op de afbeelding wordt weergegeven.

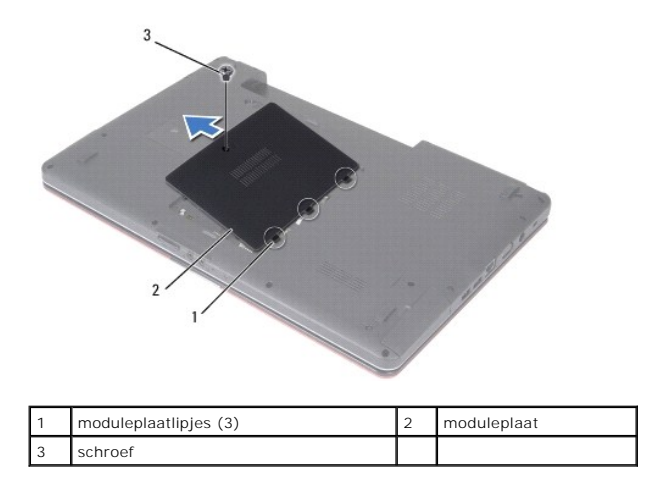

### <span id="page-1-2"></span>**De moduleplaat terugplaatsen**

- 1. Volg de procedures in [Voordat u begint.](file:///C:/data/systems/ins1750/du/sm/before.htm#wp1438061)
- 2. Lijn de lipjes van de moduleplaat uit met de sleuven in de computerbasis en druk de plaat voorzichtig vast.
- 3. Breng de schroef waarmee de moduleplaat aan de computer is bevestigd weer aan.
- 4. Plaats de batterij terug (zie [De batterij terugplaatsen](file:///C:/data/systems/ins1750/du/sm/removeba.htm#wp1185330)).
- VOORZICHTIG: voordat u de computer aanzet, moet u alle schroeven opnieuw aanbrengen en vastzetten en controleren of er geen losse<br>schroeven in de computer zijn achtergebleven. Als u dit niet doet, loopt u het risico dat de

### <span id="page-3-0"></span> **Uitbreidingskaart van de batterij Dell™ Inspiron™ 17 Onderhoudshandleiding**

- [Verwijder de uitbreidingskaart van de batterij](#page-3-1)
- [De uitbreidingskaart van de batterij vervangen](#page-4-0)
- WAARSCHUWING: lees de veiligheidsinstructies die bij de computer zijn geleverd alvorens u werkzaamheden binnen de computer uitvoert.<br>Raadpleeg voor meer informatie over veiligheidsrichtlijnen onze webpagina over wet- en re
- **VOORZICHTIG: alleen een bevoegde onderhoudsmonteur mag reparaties aan uw computer uitvoeren. Schade als gevolg van onderhoudswerkzaamheden die niet door Dell zijn goedgekeurd, valt niet onder de garantie.**
- **VOORZICHTIG: voorkom elektrostatische ontlading door uzelf te aarden met een aardingspolsbandje of door regelmatig een niet-geverfd metalen oppervlak aan te raken (zoals een connector van de computer).**

**VOORZICHTIG: voorkom schade aan het moederbord door de hoofdbatterij te verwijderen (zie [De batterij verwijderen\)](file:///C:/data/systems/ins1750/du/sm/removeba.htm#wp1185372) voordat u in de computer gaat werken.**

## <span id="page-3-1"></span>**Verwijder de uitbreidingskaart van de batterij**

- 1. Volg de procedures in [Voordat u begint.](file:///C:/data/systems/ins1750/du/sm/before.htm#wp1438061)
- 2. Verwijder de batterij (zie [De batterij verwijderen](file:///C:/data/systems/ins1750/du/sm/removeba.htm#wp1185372)).
- 3. Verwijder de moduleplaat (zie [De moduleplaat verwijderen](file:///C:/data/systems/ins1750/du/sm/base.htm#wp1223484)).
- 4. Verwijder de geheugenmodule(s) (zie [De geheugenmodule\(s\) verwijderen](file:///C:/data/systems/ins1750/du/sm/memory.htm#wp1186694)).
- 5. Verwijder de vaste schijf (zie [De vaste schijf verwijderen](file:///C:/data/systems/ins1750/du/sm/hdd.htm#wp1184863)).
- 6. Verwijder het optische station (zie [Het optische station verwijderen](file:///C:/data/systems/ins1750/du/sm/optical.htm#wp1180116)).
- 7. Verwijder het afdekkapje van de centrale besturingselementen (zie [Het afdekkapje van de centrale besturingselementen verwijderen](file:///C:/data/systems/ins1750/du/sm/cntrcont.htm#wp1188834)).
- 8. Verwijder het toetsenbord (zie [Het toetsenbord verwijderen\)](file:///C:/data/systems/ins1750/du/sm/keyboard.htm#wp1188497).
- 9. Verwijder de polssteun (zie [De polssteun verwijderen\)](file:///C:/data/systems/ins1750/du/sm/palmrest.htm#wp1051070).
- 10. Verwijder de tape om de luidsprekerkabels van de uitbreidingskaart van de batterij los te koppelen.
- 11. Verwijder de tape om de kabel van de USB-module van de uitbreidingskaart van de batterij los te koppelen.

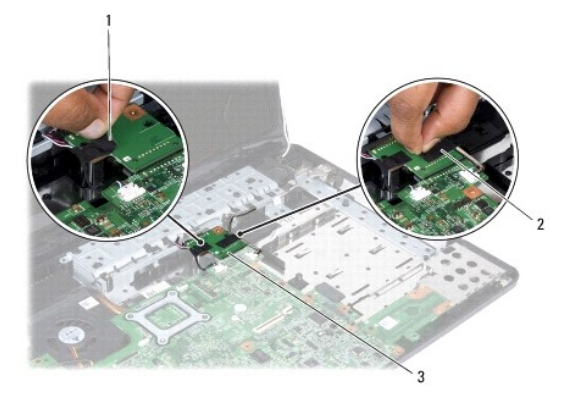

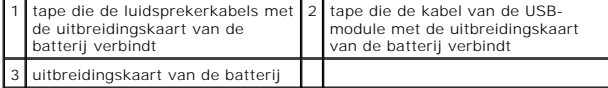

- <span id="page-4-1"></span>12. Verwijder de schroef waarmee de uitbreidingskaart van de batterij aan de computer is bevestigd.
- 13. Verwijder de uitbreidingskaart van de batterij uit de moederbordconnector en til de uitbreidingskaart van de batterij uit de computer.

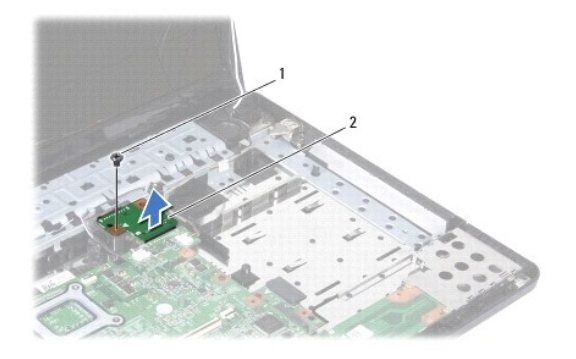

schroef 2 uitbreidingskaart van de batterij

## <span id="page-4-0"></span>**De uitbreidingskaart van de batterij vervangen**

- 1. Volg de procedures in [Voordat u begint.](file:///C:/data/systems/ins1750/du/sm/before.htm#wp1438061)
- 2. Lijn de uitbreidingskaart van de batterij uit met de moederbordconnector en druk de uitbreidingskaart van de batterij stevig vast.
- 3. Plaats de schroef terug waarmee de uitbreidingskaart van de batterij op de computer is bevestigd.
- 4. Plaats de tapes terug om de kabel van de USB-module en de luidsprekerkabels vast te zetten op de uitbreidingskaart van de batterij.
- 5. Plaats de polssteun terug (zie [De polssteun terugplaatsen\)](file:///C:/data/systems/ins1750/du/sm/palmrest.htm#wp1051265).
- 6. Plaats het toetsenbord terug (zie [Het toetsenbord terugplaatsen](file:///C:/data/systems/ins1750/du/sm/keyboard.htm#wp1199057)).
- 7. Plaats het afdekkapje van de centrale besturingselementen terug (zie [Het afdekkapje van de centrale besturingselementen terugplaatsen](file:///C:/data/systems/ins1750/du/sm/cntrcont.htm#wp1185318)).
- 8. Plaats de geheugenmodule(s) terug (zie [De geheugenmodules terugplaatsen\)](file:///C:/data/systems/ins1750/du/sm/memory.htm#wp1181089).
- 9. Plaats de moduleplaat terug (zie [De moduleplaat terugplaatsen\)](file:///C:/data/systems/ins1750/du/sm/base.htm#wp1224432).
- 10. Plaats het optische station terug (zie [Het optische station terugplaatsen](file:///C:/data/systems/ins1750/du/sm/optical.htm#wp1180161)).
- 11. Plaats de vaste schijf terug (zie [De vaste schijf plaatsen\)](file:///C:/data/systems/ins1750/du/sm/hdd.htm#wp1202171).
- 12. Plaats de batterij terug (zie [De batterij terugplaatsen](file:///C:/data/systems/ins1750/du/sm/removeba.htm#wp1185330)).

VOORZICHTIG: voordat u de computer aan zet, moet u alle schroeven opnieuw aanbrengen en vastzetten en controleren of er geen losse<br>schroeven in de computer zijn achtergebleven. Als u dit niet doet, loopt u het risico dat d

### <span id="page-5-0"></span> **Voordat u begint Dell™ Inspiron™ 17 Onderhoudshandleiding**

- [Aanbevolen hulpmiddelen](#page-5-1)
- [Uw computer uitschakelen](#page-5-2)
- [Voordat u binnen de computer gaat werken](#page-5-3)

Deze handleiding bevat instructies over het verwijderen en installeren van componenten in de computer. Tenzij anders vermeld, wordt voor elke procedure uitgegaan van het volgende:

- l U hebt de stappen in [Uw computer uitschakelen](#page-5-2) en [Voordat u binnen de computer gaat werken](#page-5-3) gevolgd.
- l U hebt de veiligheidsinformatie geraadpleegd die bij uw computer is geleverd*.*
- l U kunt componenten vervangen of, wanneer u deze los hebt aangeschaft, installeren door de verwijderingsprocedure in omgekeerde volgorde uit te voeren.

### <span id="page-5-1"></span>**Aanbevolen hulpmiddelen**

Voor de procedures in dit document hebt u mogelijk het volgende gereedschap nodig:

- l Kleine platte schroevendraaier
- l Kruiskopschroevendraaier
- l Plastic pennetje
- l BIOS-upgrade-cd of het programma voor het bijwerken van het BIOS dat beschikbaar is op de Dell Support-website op **support.dell.com**

### <span id="page-5-2"></span>**Uw computer uitschakelen**

- **VOORZICHTIG: om gegevensverlies te voorkomen, moet u alle geopende bestanden opslaan en alle bestanden en programma's sluiten voordat u de computer uitschakelt.**
- 1. Sla geopende bestanden op en sluit deze en eventueel geopende programma's af.
- 2. Klik in Microsoft<sup>®</sup> Windows Vista® op **Start** , de pijl **en Afsluiten**.<br>Nadat het besturingssysteem is afgesloten, wordt de computer uitgeschakeld.
- 3. Controleer of alle op de computer aangesloten apparaten uit zijn. Als de computer en aangesloten apparaten niet automatisch zijn uitgeschakeld na het<br>uitschakelen van het besturingssysteem, houdt u de aan-uitknop ingedr

### <span id="page-5-3"></span>**Voordat u binnen de computer gaat werken**

Volg de onderstaande veiligheidsrichtlijnen om uw eigen veiligheid te garanderen en de computer en werkomgeving tegen mogelijke schade te beschermen.

- WAARSCHUWING: lees de veiligheidsinstructies die bij de computer zijn geleverd alvorens u werkzaamheden binnen de computer uitvoert. **Raadpleeg voor meer informatie over veiligheidsrichtlijnen onze webpagina over wet- en regelgeving op www.dell.com/regulatory\_compliance.**
- **VOORZICHTIG: alleen een bevoegde onderhoudsmonteur mag reparaties aan uw computer uitvoeren. Schade als gevolg van onderhoudswerkzaamheden die niet door Dell zijn goedgekeurd, valt niet onder de garantie.**
- **VOORZICHTIG: voorkom elektrostatische ontlading door uzelf te aarden met een aardingspolsbandje of door regelmatig een niet-geverfd metalen oppervlak aan te raken (zoals een connector van de computer).**
- VOORZICHTIG: ga voorzichtig met componenten en kaarten om. Raak de componenten en de contacten op kaarten niet aan. Pak kaarten bij de<br>uiteinden of bij de metalen bevestigingsbeugel vast. Houd een component, zoals een proc
- VOORZICHTIG: verwijder kabels door aan de stekker of aan het treklipje te trekken en niet aan de kabel zelf. Sommige kabels zijn voorzien van<br>een connector met vergrendelingslipjes. Als u dit type kabel loskoppelt, moet u **moet u controleren of u de stekker in de juiste positie recht voor de aansluiting houdt.**
- **VOORZICHTIG: om schade aan de computer te voorkomen, volgt u de volgende instructies alvorens u werkzaamheden binnen de computer uitvoert.**
- 1. Zorg ervoor dat het werkoppervlak vlak en schoon is om te voorkomen dat de computerbehuizing bekrast raakt.
- 2. Schakel de computer uit (zie [Uw computer uitschakelen\)](#page-5-2).
- 3. Als de computer is aangesloten op een dockingstation, koppelt u het dockingstation los. Raadpleeg de documentatie bij het dockingstation voor instructies.
- **VOORZICHTIG: wanneer u een netwerkkabel wilt verwijderen, moet u deze eerst van de computer loskoppelen en daarna pas van het netwerkapparaat verwijderen.**
- 4. Verwijder alle stekkers van telefoonsnoeren en netwerkkabels uit de computer.
- 5. Verwijder alle kaarten uit de ExpressCard-sleuf en de 7-in-1- geheugenkaartlezer.
- 6. Verwijder de stekker van de computer en alle daarop aangesloten apparaten uit het stopcontact.

**VOORZICHTIG: voorkom schade aan het moederbord door de hoofdbatterij te verwijderen (zie [De batterij verwijderen\)](file:///C:/data/systems/ins1750/du/sm/removeba.htm#wp1185372) voordat u in de computer gaat werken.**

- 7. Verwijder de batterij (zie [De batterij verwijderen](file:///C:/data/systems/ins1750/du/sm/removeba.htm#wp1185372)).
- 8. Zet de computer ondersteboven, open het beeldscherm en druk op de aan- uitknop om de systeemkaart te aarden.

#### <span id="page-7-0"></span> **Het BIOS flashen Dell™ Inspiron™ 17 Onderhoudshandleiding**

- [Het BIOS flashen vanaf een cd](#page-7-1)
- Het BIOS vanaf de vaste schijf flashender

Als er een cd met een BIOS-updateprogramma bij een nieuwe systeemkaart is geleverd, flasht u het BIOS vanaf die cd. Als u geen cd met een flash BIOS-<br>updateprogramma hebt, flasht u het BIOS vanaf de vaste schijf.

### <span id="page-7-1"></span>**Het BIOS flashen vanaf een cd**

1. Controleer of de netadapter is aangesloten en of de hoofdbatterij goed is geïnstalleerd.

**OPMERKING:** als u een cd met een BIOS-updateprogramma gebruikt om het BIOS te flashen, dient u de computer zo in te stellen dat deze vanaf cd opstart voordat u de cd in het station plaatst.

- 2. Plaats de cd met het BIOS-updateprogramma en start de computer opnieuw op.<br>Volg de instructies die op het scherm verschijnen. De computer gaat verder met opstarten en werkt het nieuwe BIOS bij. Wanneer de flash-update i
- 3. Druk tijdens de POST op F2 om het System Setup-programma te openen.
- 4. Druk op <F9> om de standaardinstellingen van de computer te herstellen.
- 5. Druk op <Esc>, selecteer **Save changes and reboot** (Wijzigingen opslaan en opnieuw opstarten) en druk op <Enter> om de configuratiewijzigingen op te slaan.
- 6. Haal de cd met het BIOS-updateprogramma uit het station en start de computer opnieuw op.

## <span id="page-7-2"></span>**Het BIOS vanaf de vaste schijf flashen**

- 1. Controleer of de netadapter is aangesloten, de hoofdbatterij goed is geïnstalleerd en er een netwerkkabel is aangesloten.
- 2. Zet de computer aan.
- 3. Zoek naar het bestand met de BIOS-update voor uw computer op **support.dell.com**.
- 4. Klik op **Drivers en downloads**  $\rightarrow$  **Selecteer een model**.
- 5. Selecteer de productreeks in de lijst **Selecteer een productreeks**.
- 6. Selecteer het producttype in de lijst **Selecteer een producttype**.
- 7. Selecteer het productmodelnummer in de lijst **Selecteer een productmodel**.

**OPMERKING:** als u een ander model hebt geselecteerd en opnieuw wilt beginnen, klikt u op Start Over (Opnieuw beginnen) rechtsboven in het menu.

- 8. Klik op **Confirm** (Bevestigen).
- 9. Er verschijnt een lijst met resultaten op het scherm. Klik op **BIOS**.
- 10. Klik op **Download Now** (Nu downloaden) om het nieuwste BIOS-bestand te downloaden. Het venster **File Download** (Bestand downloaden) verschijnt.
- 11. Klik op **Save** (Opslaan) om het bestand op te slaan. Het bestand wordt naar het bureaublad gedownload.
- 12. Klik op **Close** (Sluiten) als het venster **Download Complete** (Download voltooid) verschijnt. Het bestandspictogram wordt op het bureaublad weergegeven en heeft dezelfde naam als het BIOS-updatebestand dat u hebt gedownload.
- 13. Dubbelklik op het bestandspictogram op het bureaublad en volg de aanwijzingen op het scherm.

### <span id="page-9-0"></span> **Interne module met draadloze Bluetooth®-technologie Dell™ Inspiron™ 17 Onderhoudshandleiding**

- [Bluetooth-kaart](#page-9-1)
- **O** Bluetooth-plaat
- WAARSCHUWING: lees de veiligheidsinstructies die bij de computer zijn geleverd alvorens u werkzaamheden binnen de computer uitvoert.<br>Raadpleeg voor meer informatie over veiligheidsrichtlijnen onze webpagina over wet- en re
- **VOORZICHTIG: alleen een bevoegde onderhoudsmonteur mag reparaties aan uw computer uitvoeren. Schade als gevolg van onderhoudswerkzaamheden die niet door Dell zijn goedgekeurd, valt niet onder de garantie.**
- **VOORZICHTIG: voorkom elektrostatische ontlading door uzelf te aarden met een aardingspolsbandje of door regelmatig een niet-geverfd metalen oppervlak aan te raken (zoals een connector van de computer).**
- **VOORZICHTIG: voorkom schade aan het moederbord door de hoofdbatterij te verwijderen (zie [De batterij verwijderen\)](file:///C:/data/systems/ins1750/du/sm/removeba.htm#wp1185372) voordat u in de computer gaat werken.**

Als u een kaart met de draadloze Bluetooth-technologie samen met uw computer hebt besteld, is deze al geïnstalleerd.

## <span id="page-9-1"></span>**Bluetooth-kaart**

### <span id="page-9-2"></span>**De Bluetooth-kaart verwijderen**

- 1. Volg de instructies in [Voordat u begint.](file:///C:/data/systems/ins1750/du/sm/before.htm#wp1438061)
- 2. Verwijder de batterij (zie [De batterij verwijderen](file:///C:/data/systems/ins1750/du/sm/removeba.htm#wp1185372)).
- 3. Verwijder de moduleplaat (zie [De moduleplaat verwijderen](file:///C:/data/systems/ins1750/du/sm/base.htm#wp1223484)).
- 4. Verwijder de geheugenmodule(s) (zie [De geheugenmodule\(s\) verwijderen](file:///C:/data/systems/ins1750/du/sm/memory.htm#wp1186694))
- 5. Verwijder de vaste schijf (zie [De vaste schijf verwijderen](file:///C:/data/systems/ins1750/du/sm/hdd.htm#wp1184863)).
- 6. Verwijder het optische station (zie [Het optische station verwijderen](file:///C:/data/systems/ins1750/du/sm/optical.htm#wp1180116)).
- 7. Verwijder het afdekkapje van de centrale besturingselementen (zie [Het afdekkapje van de centrale besturingselementen verwijderen](file:///C:/data/systems/ins1750/du/sm/cntrcont.htm#wp1188834)).
- 8. Verwijder het toetsenbord (zie [Het toetsenbord verwijderen\)](file:///C:/data/systems/ins1750/du/sm/keyboard.htm#wp1188497).
- 9. Verwijder de schroef waarmee de Bluetooth-kaart op de Bluetooth-plaat vastzit.
- 10. Til de Bluetooth-kaart op om deze los te koppelen van de connector op de Bluetooth-plaat.

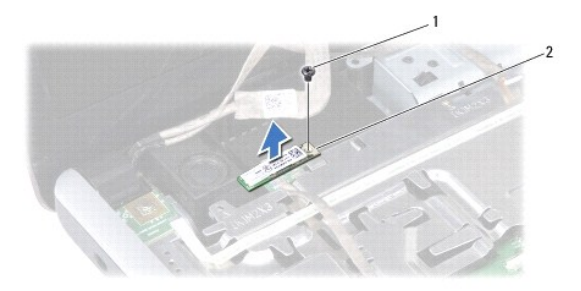

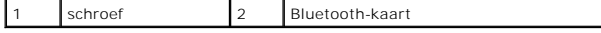

### <span id="page-10-2"></span><span id="page-10-1"></span>**De Bluetooth-kaart terugplaatsen**

- 1. Volg de procedures in [Voordat u begint.](file:///C:/data/systems/ins1750/du/sm/before.htm#wp1438061)
- 2. Sluit de Bluetooth-kaart aan op de connector op de Bluetooth-plaat.
- 3. Plaats de schroef terug waarmee de Bluetooth-kaart op de Bluetooth-plaat wordt bevestigd.
- 4. Plaats het toetsenbord terug (zie [Het toetsenbord terugplaatsen](file:///C:/data/systems/ins1750/du/sm/keyboard.htm#wp1199057)).
- 5. Plaats het afdekkapje van de centrale besturingselementen terug (zie [Het afdekkapje van de centrale besturingselementen terugplaatsen](file:///C:/data/systems/ins1750/du/sm/cntrcont.htm#wp1185318)).
- 6. Plaats het optische station terug (zie [Het optische station terugplaatsen](file:///C:/data/systems/ins1750/du/sm/optical.htm#wp1180161)).
- 7. Plaats de vaste schijf terug (zie [De vaste schijf plaatsen\)](file:///C:/data/systems/ins1750/du/sm/hdd.htm#wp1202171).
- 8. Plaats de geheugenmodule(s) terug (zie [De geheugenmodules terugplaatsen\)](file:///C:/data/systems/ins1750/du/sm/memory.htm#wp1181089).
- 9. Plaats de moduleplaat terug (zie [De moduleplaat terugplaatsen\)](file:///C:/data/systems/ins1750/du/sm/base.htm#wp1224432).
- 10. Plaats de batterij terug (zie [De batterij terugplaatsen](file:///C:/data/systems/ins1750/du/sm/removeba.htm#wp1185330)).

VOORZICHTIG: voordat u de computer aanzet, moet u alle schroeven opnieuw aanbrengen en vastzetten en controleren of er geen losse<br>schroeven in de computer zijn achtergebleven. Als u dit niet doet, loopt u het risico dat de

## <span id="page-10-0"></span>**Bluetooth-plaat**

### **De Bluetooth-plaat verwijderen**

- 1. Volg de procedures in [Voordat u begint.](file:///C:/data/systems/ins1750/du/sm/before.htm#wp1438061)
- 2. Verwijder de Bluetooth-kaart (zie [De Bluetooth-kaart verwijderen\)](#page-9-2).
- 3. Koppel de beeldschermkabel en de camerakabel los van de desbetreffende moederbordconnectoren en verwijder deze kabels uit de kabelgeleiders.
- 4. Koppel de kabel van de Bluetooth-plaat los van de moederbordconnector en verwijder deze kabel uit de kabelgeleider.

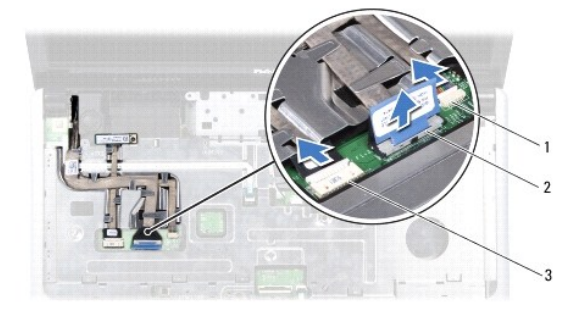

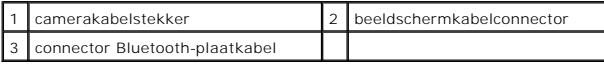

**VOORZICHTIG: de Bluetooth-plaat is op de polssteun gelijmd. Trek niet aan de kabel van de Bluetooth-plaat om de Bluetooth-plaat te verwijderen.**

5. Maak de Bluetooth-plaat los van de polssteun met behulp van een plastic pennetje.

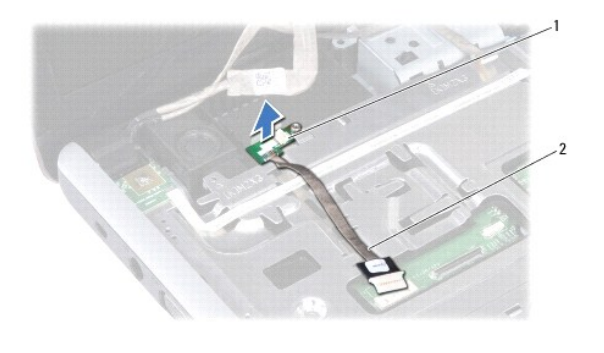

1 Bluetooth-plaat 2 Bluetooth-plaatkabel

## **De Bluetooth-plaat terugplaatsen**

- 1. Volg de procedures in [Voordat u begint.](file:///C:/data/systems/ins1750/du/sm/before.htm#wp1438061)
- 2. Lijn de Bluetooth-plaat uit met de sleuf op de polssteun en steek de Bluetooth-plaat op de polssteun.
- 3. Geleid de kabel van de Bluetooth-plaat via de kabelgeleider en sluit de kabel aan op de moederbordconnector.
- 4. Geleid de beeldschermkabel en de camerakabel via de desbetreffende kabelgeleiders en sluit ze aan op de desbetreffende moederbordconnectoren.
- 5. Plaats de Bluetooth-kaart terug (zie [De Bluetooth-kaart terugplaatsen\)](#page-10-1).

### <span id="page-12-0"></span> **Cameramodule (optioneel) Dell™ Inspiron™ 17 Onderhoudshandleiding**

- [De cameramodule verwijderen](#page-12-1)
- [De cameramodule terugplaatsen](#page-12-2)
- WAARSCHUWING: lees de veiligheidsinstructies die bij de computer zijn geleverd alvorens u werkzaamheden binnen de computer uitvoert.<br>Raadpleeg voor meer informatie over veiligheidsrichtlijnen onze webpagina over wet- en re
- **VOORZICHTIG: alleen een bevoegde onderhoudsmonteur mag reparaties aan uw computer uitvoeren. Schade als gevolg van onderhoudswerkzaamheden die niet door Dell zijn goedgekeurd, valt niet onder de garantie.**
- **VOORZICHTIG: voorkom elektrostatische ontlading door uzelf te aarden met een aardingspolsbandje of door regelmatig een niet-geverfd metalen oppervlak aan te raken (zoals een connector van de computer).**

**VOORZICHTIG: voorkom schade aan het moederbord door de hoofdbatterij te verwijderen (zie [De batterij verwijderen\)](file:///C:/data/systems/ins1750/du/sm/removeba.htm#wp1185372) voordat u in de computer gaat werken.**

### <span id="page-12-1"></span>**De cameramodule verwijderen**

- 1. Volg de procedures in [Voordat u begint.](file:///C:/data/systems/ins1750/du/sm/before.htm#wp1438061)
- 2. Verwijder het beeldscherm (zie [Het beeldscherm verwijderen\)](file:///C:/data/systems/ins1750/du/sm/display.htm#wp1214210).
- 3. Verwijder het montagekader van het beeldscherm (zie [Het montagekader van het beeldscherm verwijderen](file:///C:/data/systems/ins1750/du/sm/display.htm#wp1214228)).
- 4. Koppel de camerakabel los van de connector op de cameramodule.
- 5. Verwijder de tape boven op de cameramodule.
- 6. Maak de cameramodule los uit de grendels op de beeldschermkap.
- 7. Verwijder de cameramodule.

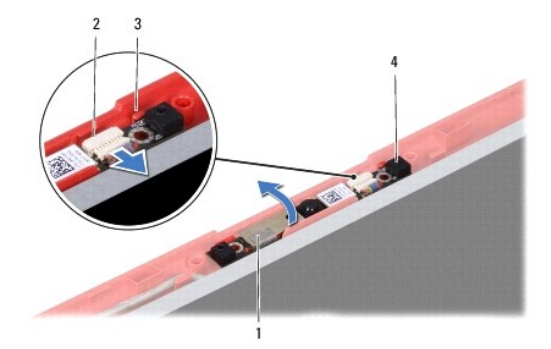

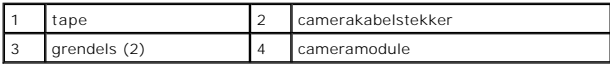

### <span id="page-12-2"></span>**De cameramodule terugplaatsen**

- 1. Volg de procedures in [Voordat u begint.](file:///C:/data/systems/ins1750/du/sm/before.htm#wp1438061)
- 2. Zet de cameramodule vast met de grendels op de beeldschermkap.
- 3. Sluit de camerakabel aan op de connector op de cameramodule.
- 4. Plaats de tape boven op de cameramodule terug.
- 5. Plaats het montagekader van het beeldscherm terug (zie [Het montagekader van het beeldscherm terugplaatsen](file:///C:/data/systems/ins1750/du/sm/display.htm#wp1214268)).
- 6. Plaats het beeldscherm terug (zie [Het beeldscherm terugplaatsen\)](file:///C:/data/systems/ins1750/du/sm/display.htm#wp1203403).

VOORZICHTIG: voordat u de computer aanzet, moet u alle schroeven opnieuw aanbrengen en vastzetten en controleren of er geen losse<br>schroeven in de computer zijn achtergebleven. Als u dit niet doet, loopt u het risico dat de

### <span id="page-14-0"></span> **Afdekkapje van de centrale besturingselementen Dell™ Inspiron™ 17 Onderhoudshandleiding**

- [Het afdekkapje van de centrale besturingselementen verwijderen](#page-14-1)
- $\bullet$  Het afdekkapje van de centrale besturingselementen terug
- WAARSCHUWING: lees de veiligheidsinstructies die bij de computer zijn geleverd alvorens u werkzaamheden binnen de computer uitvoert.<br>Raadpleeg voor meer informatie over veiligheidsrichtlijnen onze webpagina over wet- en re
- **VOORZICHTIG: alleen een bevoegde onderhoudsmonteur mag reparaties aan uw computer uitvoeren. Schade als gevolg van onderhoudswerkzaamheden die niet door Dell zijn goedgekeurd, valt niet onder de garantie.**
- **VOORZICHTIG: voorkom elektrostatische ontlading door uzelf te aarden met een aardingspolsbandje of door regelmatig een niet-geverfd metalen oppervlak aan te raken (zoals een connector van de computer).**
- **VOORZICHTIG: voorkom schade aan het moederbord door de hoofdbatterij te verwijderen (zie [De batterij verwijderen\)](file:///C:/data/systems/ins1750/du/sm/removeba.htm#wp1185372) voordat u in de computer gaat werken.**

## <span id="page-14-1"></span>**Het afdekkapje van de centrale besturingselementen verwijderen**

- 1. Volg de procedure in [Voordat u begint.](file:///C:/data/systems/ins1750/du/sm/before.htm#wp1438061)
- 2. Verwijder de batterij (zie [De batterij verwijderen](file:///C:/data/systems/ins1750/du/sm/removeba.htm#wp1185372)).
- 3. Verwijder de twee schroeven die het afdekkapje van de centrale besturingselementen op de computer vastzetten.

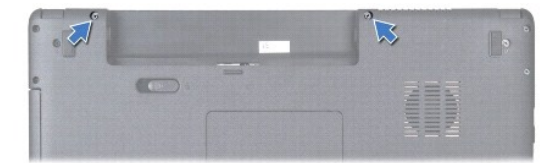

- 4. Zet de computer weer met de bovenkant naar boven en klap het beeldscherm zo ver mogelijk naar achter.
- **VOORZICHTIG: ga uiterst voorzichtig te werk wanneer u het afdekkapje van de centrale besturingselementen verwijdert. Het afdekkapje is erg kwetsbaar.**
- 5. Wrik het afdekkapje van de centrale besturingselementen los met een plastic pennetje.
- 6. Haal het kapje van de middenbesturing voorzichtig omhoog.

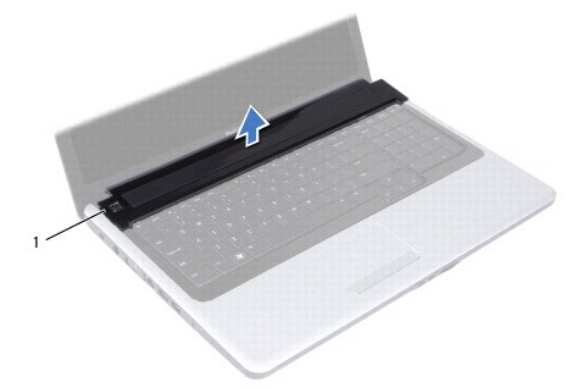

<span id="page-15-0"></span>1 afdekkapje van de centrale besturingselementen

# <span id="page-15-1"></span>**Het afdekkapje van de centrale besturingselementen terugplaatsen**

- 1. Volg de procedures in [Voordat u begint.](file:///C:/data/systems/ins1750/du/sm/before.htm#wp1438061)
- 2. Lijn de lipjes op het afdekkapje van de centrale besturingselementen uit met de sleuven op de polssteun en klik het kapje op zijn plek.
- 3. Plaats de twee schroeven terug die het afdekkapje van de centrale besturingselementen op de computer vastzetten.
- 4. Plaats de batterij terug (zie [De batterij terugplaatsen](file:///C:/data/systems/ins1750/du/sm/removeba.htm#wp1185330)).

VOORZICHTIG: voordat u de computer aanzet, moet u alle schroeven opnieuw aanbrengen en vastzetten en controleren of er geen losse<br>schroeven in de computer zijn achtergebleven. Als u dit niet doet, loopt u het risico dat de

### <span id="page-16-0"></span> **Knoopcelbatterij Dell™ Inspiron™ 17 Onderhoudshandleiding**

- [De knoopcelbatterij verwijderen](#page-16-1)  [De knoopcelbatterij terugplaatsen](#page-16-2)
- WAARSCHUWING: lees de veiligheidsinstructies die bij de computer zijn geleverd alvorens u werkzaamheden binnen de computer uitvoert.<br>Raadpleeg voor meer informatie over veiligheidsrichtlijnen onze webpagina over wet- en re
- **VOORZICHTIG: alleen een bevoegde onderhoudsmonteur mag reparaties aan uw computer uitvoeren. Schade als gevolg van onderhoudswerkzaamheden die niet door Dell zijn goedgekeurd, valt niet onder de garantie.**
- **VOORZICHTIG: voorkom elektrostatische ontlading door uzelf te aarden met een aardingspolsbandje of door regelmatig een niet-geverfd metalen oppervlak aan te raken (zoals een connector van de computer).**

**VOORZICHTIG: voorkom schade aan het moederbord door de hoofdbatterij te verwijderen (zie [De batterij verwijderen\)](file:///C:/data/systems/ins1750/du/sm/removeba.htm#wp1185372) voordat u in de computer gaat werken.**

## <span id="page-16-1"></span>**De knoopcelbatterij verwijderen**

- 1. Volg de procedures in [Voordat u begint.](file:///C:/data/systems/ins1750/du/sm/before.htm#wp1438061)
- 2. Volg de instructies van [stap 2](file:///C:/data/systems/ins1750/du/sm/sysboard.htm#wp1044294) tot [stap 17](file:///C:/data/systems/ins1750/du/sm/sysboard.htm#wp1044746) in [Het moederbord verwijderen.](file:///C:/data/systems/ins1750/du/sm/sysboard.htm#wp1037428)
- 3. Wrik de knoopcelbatterij los met een plastic pennetje.

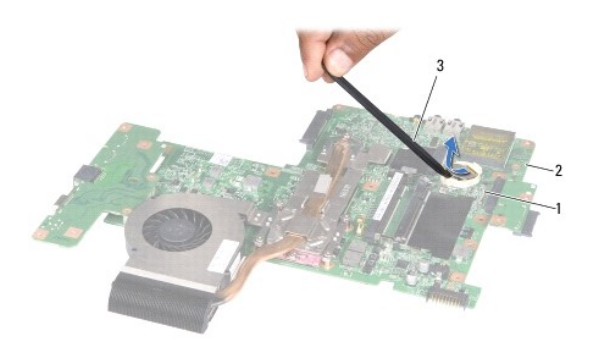

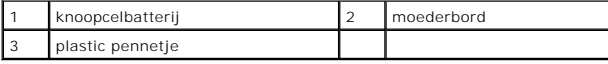

## <span id="page-16-2"></span>**De knoopcelbatterij terugplaatsen**

- 1. Volg de procedures in [Voordat u begint.](file:///C:/data/systems/ins1750/du/sm/before.htm#wp1438061)
- 2. Plaats de knoopcelbatterij terug met de positieve kant (+) omhoog.
- 3. Schuif de knoopbatterij in de sleuf en druk er voorzichtig op totdat deze op zijn plaats klikt.
- 4. Volg de instructies van [stap 5](file:///C:/data/systems/ins1750/du/sm/sysboard.htm#wp1044377) tot [stap 20](file:///C:/data/systems/ins1750/du/sm/sysboard.htm#wp1044459) in [Het moederbord terugplaatsen](file:///C:/data/systems/ins1750/du/sm/sysboard.htm#wp1042050).
- VOORZICHTIG: voordat u de computer aanzet, moet u alle schroeven opnieuw aanbrengen en vastzetten en controleren of er geen losse<br>schroeven in de computer zijn achtergebleven. Als u dit niet doet, loopt u het risico dat de

# <span id="page-18-0"></span> **Processormodule**

**Dell™ Inspiron™ 17 Onderhoudshandleiding**

- **O** De processormodule verwijderen
- **O** De processormodule terugplaatsen
- WAARSCHUWING: lees de veiligheidsinstructies die bij de computer zijn geleverd alvorens u werkzaamheden binnen de computer uitvoert.<br>Raadpleeg voor meer informatie over veiligheidsrichtlijnen onze webpagina over wet- en re
- **VOORZICHTIG: alleen een bevoegde onderhoudsmonteur mag reparaties aan uw computer uitvoeren. Schade als gevolg van onderhoudswerkzaamheden die niet door Dell zijn goedgekeurd, valt niet onder de garantie.**
- **VOORZICHTIG: voorkom elektrostatische ontlading door uzelf te aarden met een aardingspolsbandje of door regelmatig een niet-geverfd metalen oppervlak aan te raken (zoals een connector van de computer).**
- VOORZICHTIG: om contact tussen de kamschroef van de ZIF-socket en de processor tijdens het verwijderen of terugzetten van de processor te<br>voorkomen, drukt u zachtjes op het midden van de processor terwijl u de kamschroef a
- **VOORZICHTIG: houd de schroevendraaier loodrecht ten opzichte van de processor terwijl u de schroef draait om te voorkomen dat de processor beschadigd raakt.**
- **VOORZICHTIG: voorkom schade aan het moederbord door de hoofdbatterij te verwijderen (zie [De batterij verwijderen\)](file:///C:/data/systems/ins1750/du/sm/removeba.htm#wp1185372) voordat u in de computer gaat werken.**

### <span id="page-18-1"></span>**De processormodule verwijderen**

- 1. Volg de procedures in [Voordat u begint.](file:///C:/data/systems/ins1750/du/sm/before.htm#wp1438061)
- 2. Verwijder de warmteafleider van de processor (zie [De warmteafleider van de processor verwijderen](file:///C:/data/systems/ins1750/du/sm/cpucool.htm#wp1119269)).
- 3. Maak de ZIF-socket los door de schroef met een kleine platte schroevendraaier linksom te draaien tot aan de stop.

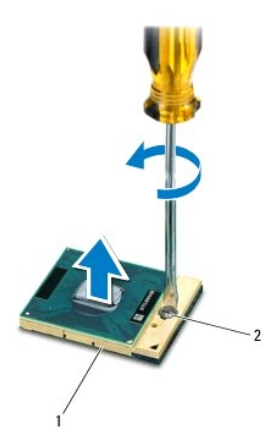

ZIF-socket 2 schroef van ZIF-socket

**VOORZICHTIG: u zorgt ervoor dat de processor maximaal wordt gekoeld, door de hitteoverdrachtszones op de thermische koeling van de processor niet aan te raken. Het vet van uw huid kan het warmteoverdrachtsvermogen van de thermische blokjes verminderen.**

**VOORZICHTIG: verwijder de processormodule door deze recht omhoog te trekken. Voorkom dat u de pinnen op de processormodule krombuigt.**

4. Verwijder de processormodule uit de ZIF-socket.

### <span id="page-19-1"></span><span id="page-19-0"></span>**De processormodule terugplaatsen**

**OPMERKING:** als u een nieuwe processor installeert, zult u een nieuwe thermische koeleenheid ontvangen waar een thermische pad aan is bevestigd,<br>of een nieuw thermisch pad ontvangen met documentatie die de juiste installa

- 1. Volg de procedures in [Voordat u begint.](file:///C:/data/systems/ins1750/du/sm/before.htm#wp1438061)
- 2. Lijn de pin-1-hoek van de processormodule uit met de pin-1-hoek van het ZIF-contact en breng vervolgens de processormodule aan.

**OPMERKING:** de pin-1-hoek van de processormodule heeft een driehoek die overeenstemt met de pin-1-hoek van de ZIF-socket.

Als de processormodule op de juiste wijze is aangebracht, zullen alle vier de hoeken zich op dezelfde hoogte bevinden. Als een of meer hoeken van de<br>module zich op een hoger niveau bevinden dan de andere hoeken, is de modu

**VOORZICHTIG: houd de schroevendraaier loodrecht ten opzichte van de processor terwijl u de kamschroef draait om te voorkomen dat de processor beschadigd raakt.**

3. Draai de ZIF-socket vast door de kamschroef rechtsom te draaien om de processormodule vast te zetten op het moederbord.

4. Plaats de warmteafleider van de processor terug (zie [De warmteafleider van de processor terugplaatsen](file:///C:/data/systems/ins1750/du/sm/cpucool.htm#wp1122720)).

VOORZICHTIG: voordat u de computer aanzet, moet u alle schroeven opnieuw aanbrengen en vastzetten en controleren of er geen losse<br>schroeven in de computer zijn achtergebleven. Als u dit niet doet, loopt u het risico dat de

### <span id="page-20-0"></span> **Warmteafleider van de processor Dell™ Inspiron™ 17 Onderhoudshandleiding**

- 
- [De warmteafleider van de processor verwijderen](#page-20-1)  **O** De warmteafleider van de processor terugplaats
- 
- WAARSCHUWING: lees de veiligheidsinstructies die bij de computer zijn geleverd alvorens u werkzaamheden binnen de computer uitvoert.<br>Raadpleeg voor meer informatie over veiligheidsrichtlijnen onze webpagina over wet- en re
- WAARSCHUWING: als u de warmteafleider van de processor van de computer verwijdert wanneer deze heet is, mag u de metalen behuizing van **de warmteafleider van de processor niet aanraken.**
- **VOORZICHTIG: alleen een bevoegde onderhoudsmonteur mag reparaties aan uw computer uitvoeren. Schade als gevolg van onderhoudswerkzaamheden die niet door Dell zijn goedgekeurd, valt niet onder de garantie.**
- **VOORZICHTIG: voorkom elektrostatische ontlading door uzelf te aarden met een aardingspolsbandje of door regelmatig een niet-geverfd metalen oppervlak aan te raken (zoals een connector van de computer).**
- **VOORZICHTIG: voorkom schade aan het moederbord door de hoofdbatterij te verwijderen (zie [De batterij verwijderen\)](file:///C:/data/systems/ins1750/du/sm/removeba.htm#wp1185372) voordat u in de computer gaat werken.**

### <span id="page-20-1"></span>**De warmteafleider van de processor verwijderen**

- 1. Volg de procedures in [Voordat u begint.](file:///C:/data/systems/ins1750/du/sm/before.htm#wp1438061)
- 2. Volg de instructies van [stap 2](file:///C:/data/systems/ins1750/du/sm/sysboard.htm#wp1044294) tot [stap 17](file:///C:/data/systems/ins1750/du/sm/sysboard.htm#wp1044746) in [Het moederbord verwijderen.](file:///C:/data/systems/ins1750/du/sm/sysboard.htm#wp1037428)
- 3. Haal de ventilatorkabel uit de connector op de systeemkaart.

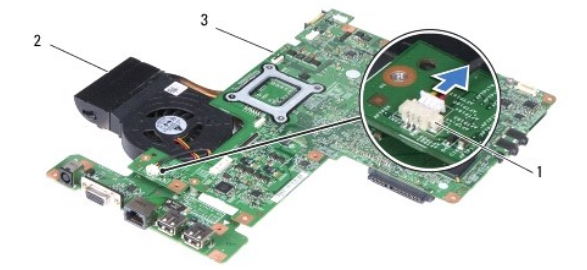

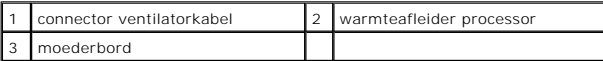

*OPMERKING: de plaats van de schroeven is afhankelijk van de schermadapter die door uw computer wordt ondersteund.* 

- 4. Draai het moederbord om en maak in de juiste volgorde (aangegeven op de warmteafleider van de processor) de vijf borgschroeven los waarmee de warmteafleider van de processor op het moederbord bevestigd is.
- 5. Til de warmteafleider van de processor van het moederbord.

<span id="page-21-0"></span>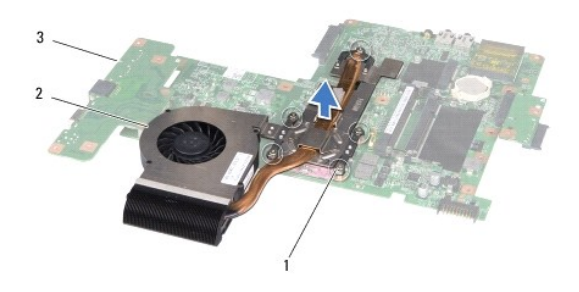

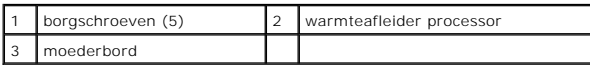

## <span id="page-21-1"></span>**De warmteafleider van de processor terugplaatsen**

**OPMERKING:** de oorspronkelijke thermische mat kan worden hergebruikt als de oorspronkelijke processor en warmteafleider van de processor samen<br>opnieuw worden geïnstalleerd. Als de processor of de warmteafleider wordt verv

**OPMERKING:** bij deze procedure wordt ervan uitgegaan dat u de warmteafleider van de processor al hebt verwijderd en dat u klaar bent om deze terug te plaatsen.

- 1. Volg de procedures in [Voordat u begint.](file:///C:/data/systems/ins1750/du/sm/before.htm#wp1438061)
- 2. Lijn de vijf borgschroeven op de warmteafleider van de processor uit met de schroefgaten op het moederbord en bevestig de schroeven in aflopende volgorde (staat aangegeven op de warmteafleider van de processor).
- 3. Draai het moederbord om en sluit de ventilatorkabel aan op de moederbordconnector.
- 4. Volg de instructies van [stap 5](file:///C:/data/systems/ins1750/du/sm/sysboard.htm#wp1044377) tot [stap 20](file:///C:/data/systems/ins1750/du/sm/sysboard.htm#wp1044459) in [Het moederbord terugplaatsen](file:///C:/data/systems/ins1750/du/sm/sysboard.htm#wp1042050).

VOORZICHTIG: voordat u de computer aanzet, moet u alle schroeven opnieuw aanbrengen en vastzetten en controleren of er geen losse<br>schroeven in de computer zijn achtergebleven. Als u dit niet doet, loopt u het risico dat de

### <span id="page-22-0"></span> **Beeldscherm**

**Dell™ Inspiron™ 17 Onderhoudshandleiding**

- **Beeldscherm**
- [Montagekader van het beeldscherm](#page-23-1)
- Schermpaneel
- Schermpaneelkabel
- 
- WAARSCHUWING: lees de veiligheidsinstructies die bij de computer zijn geleverd alvorens u werkzaamheden binnen de computer uitvoert.<br>Raadpleeg voor meer informatie over veiligheidsrichtlijnen onze webpagina over wet- en re
- **VOORZICHTIG: alleen een bevoegde onderhoudsmonteur mag reparaties aan uw computer uitvoeren. Schade als gevolg van onderhoudswerkzaamheden die niet door Dell zijn goedgekeurd, valt niet onder de garantie.**
- **VOORZICHTIG: voorkom elektrostatische ontlading door uzelf te aarden met een aardingspolsbandje of door regelmatig een niet-geverfd metalen oppervlak aan te raken (zoals een connector van de computer).**
- **VOORZICHTIG: voorkom schade aan het moederbord door de hoofdbatterij te verwijderen (zie [De batterij verwijderen\)](file:///C:/data/systems/ins1750/du/sm/removeba.htm#wp1185372) voordat u in de computer gaat werken.**

### <span id="page-22-1"></span>**Beeldscherm**

### <span id="page-22-2"></span>**Het beeldscherm verwijderen**

- 1. Volg de procedures in [Voordat u begint.](file:///C:/data/systems/ins1750/du/sm/before.htm#wp1438061)
- 2. Verwijder de batterij (zie [De batterij verwijderen](file:///C:/data/systems/ins1750/du/sm/removeba.htm#wp1185372)).
- 3. Verwijder de moduleplaat (zie [De moduleplaat verwijderen](file:///C:/data/systems/ins1750/du/sm/base.htm#wp1223484)).
- 4. Verwijder de geheugenmodule(s) (zie [De geheugenmodule\(s\) verwijderen](file:///C:/data/systems/ins1750/du/sm/memory.htm#wp1186694)).
- 5. Verwijder de vaste schijf (zie [De vaste schijf verwijderen](file:///C:/data/systems/ins1750/du/sm/hdd.htm#wp1184863)).
- 6. Verwijder het optische station (zie [Het optische station verwijderen](file:///C:/data/systems/ins1750/du/sm/optical.htm#wp1180116)).
- 7. Verwijder de twee schroeven uit de computer.

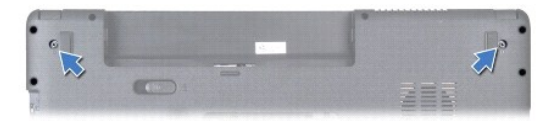

- 8. Verwijder het afdekkapje van de centrale besturingselementen (zie [Het afdekkapje van de centrale besturingselementen verwijderen](file:///C:/data/systems/ins1750/du/sm/cntrcont.htm#wp1188834)).
- 9. Verwijder het toetsenbord (zie [Het toetsenbord verwijderen\)](file:///C:/data/systems/ins1750/du/sm/keyboard.htm#wp1188497).
- 10. Verwijder de polssteun (zie [De polssteun verwijderen\)](file:///C:/data/systems/ins1750/du/sm/palmrest.htm#wp1051070).
- 11. Verwijder de twee schroeven waarmee de beeldschermeenheid aan de computerbasis is bevestigd.
- 12. Til het beeldscherm uit de computerbasis.

<span id="page-23-0"></span>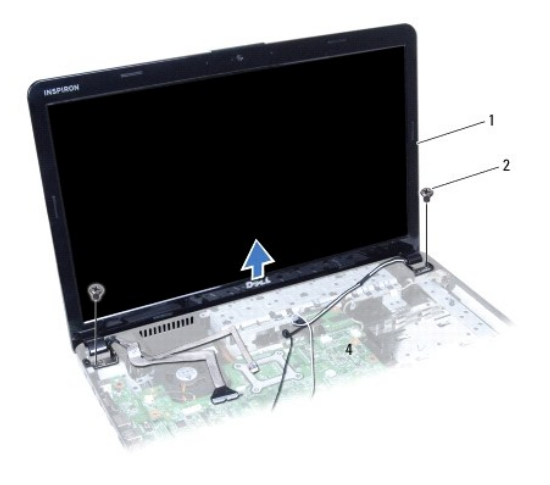

beeldscherm 2 schroeven (2)

## <span id="page-23-2"></span>**Het beeldscherm terugplaatsen**

- 1. Volg de procedures in [Voordat u begint.](file:///C:/data/systems/ins1750/du/sm/before.htm#wp1438061)
- 2. Plaats de beeldschermeenheid op de juiste plaats en breng de twee schroeven terug waarmee de eenheid aan de computerbasis is bevestigd.
- 3. Plaats de polssteun terug (zie [De polssteun terugplaatsen\)](file:///C:/data/systems/ins1750/du/sm/palmrest.htm#wp1051265).
- 4. Plaats het toetsenbord terug (zie [Het toetsenbord terugplaatsen](file:///C:/data/systems/ins1750/du/sm/keyboard.htm#wp1199057)).
- 5. Plaats het afdekkapje van de centrale besturingselementen terug (zie [Het afdekkapje van de centrale besturingselementen terugplaatsen](file:///C:/data/systems/ins1750/du/sm/cntrcont.htm#wp1185318)).
- 6. Breng de twee schroeven weer aan op de onderkant van de computer.
- 7. Plaats het optische station terug (zie [Het optische station terugplaatsen](file:///C:/data/systems/ins1750/du/sm/optical.htm#wp1180161)).
- 8. Plaats de vaste schijf terug (zie [De vaste schijf plaatsen\)](file:///C:/data/systems/ins1750/du/sm/hdd.htm#wp1202171).
- 9. Plaats de geheugenmodule(s) terug (zie [De geheugenmodules terugplaatsen\)](file:///C:/data/systems/ins1750/du/sm/memory.htm#wp1181089).
- 10. Plaats de moduleplaat terug (zie [De moduleplaat terugplaatsen\)](file:///C:/data/systems/ins1750/du/sm/base.htm#wp1224432).
- 11. Plaats de batterij terug (zie [De batterij terugplaatsen](file:///C:/data/systems/ins1750/du/sm/removeba.htm#wp1185330)).

VOORZICHTIG: voordat u de computer aanzet, moet u alle schroeven opnieuw aanbrengen en vastzetten en controleren of er geen losse<br>schroeven in de computer zijn achtergebleven. Als u dit niet doet, loopt u het risico dat de

## <span id="page-23-1"></span>**Montagekader van het beeldscherm**

## <span id="page-23-3"></span>**Het montagekader van het beeldscherm verwijderen**

- **VOORZICHTIG: het montagekader van het beeldscherm is uiterst fragiel. Wees voorzichtig wanneer u het verwijdert om beschadiging te voorkomen.**
- 1. Volg de procedures in [Voordat u begint.](file:///C:/data/systems/ins1750/du/sm/before.htm#wp1438061)
- 2. Verwijder het beeldscherm (zie [Het beeldscherm verwijderen\)](#page-22-2).
- <span id="page-24-0"></span>3. Til de binnenrand van het montagekader van het beeldscherm voorzichtig omhoog met uw vingertoppen.
- 4. Verwijder het montagekader van het beeldscherm.

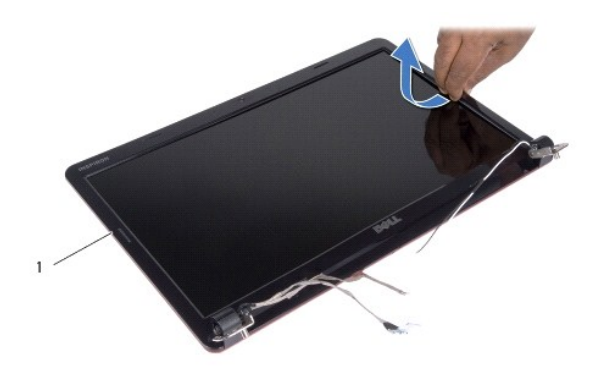

1 montagekader beeldscherm

## <span id="page-24-2"></span>**Het montagekader van het beeldscherm terugplaatsen**

- 1. Volg de procedures in [Voordat u begint.](file:///C:/data/systems/ins1750/du/sm/before.htm#wp1438061)
- 2. Lijn het montagekader van het beeldscherm uit met het beeldscherm en druk het voorzichtig op zijn plaats.
- 3. Plaats het beeldscherm terug (zie [Het beeldscherm terugplaatsen\)](#page-23-2).
- VOORZICHTIG: voordat u de computer aanzet, moet u alle schroeven opnieuw aanbrengen en vastzetten en controleren of er geen losse<br>schroeven in de computer zijn achtergebleven. Als u dit niet doet, loopt u het risico dat de

## <span id="page-24-1"></span>**Schermpaneel**

### <span id="page-24-3"></span>**Het schermpaneel verwijderen**

- 1. Volg de procedures in [Voordat u begint.](file:///C:/data/systems/ins1750/du/sm/before.htm#wp1438061)
- 2. Verwijder het beeldscherm (zie [Het beeldscherm verwijderen\)](#page-22-2).
- 3. Verwijder het montagekader van het beeldscherm (zie [Het montagekader van het beeldscherm verwijderen](#page-23-3)).
- 4. Verwijder de acht schroeven waarmee het beeldschermpaneel aan de kap is bevestigd.
- 5. Verwijder de minikaartantennekabels, de camerakabel en de beeldschermkabel uit de scharnierlipjes.
- 6. Verwijder het beeldschermpaneel.

<span id="page-25-1"></span>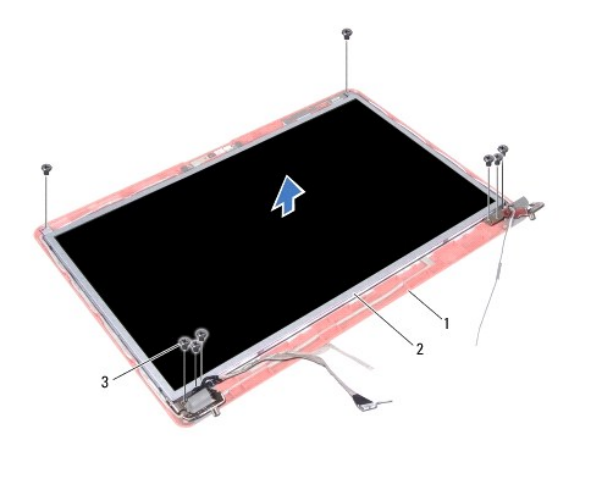

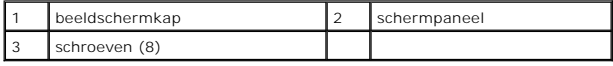

7. Verwijder de vier schroeven (twee aan elke kant) waarmee de beugels aan het beeldscherm zijn bevestigd.

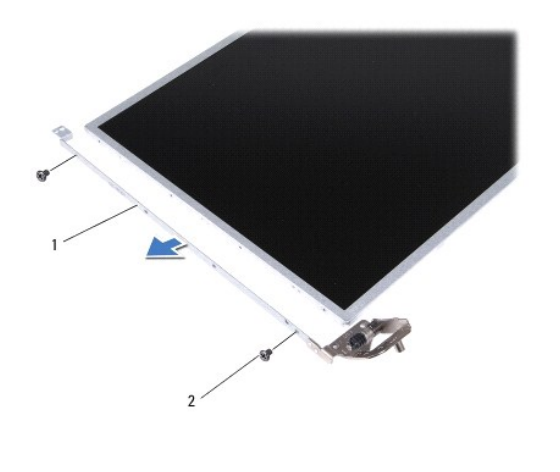

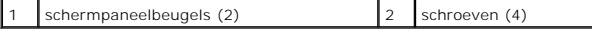

### <span id="page-25-0"></span>**Het schermpaneel terugplaatsen**

- 1. Volg de procedures in [Voordat u begint.](file:///C:/data/systems/ins1750/du/sm/before.htm#wp1438061)
- 2. Plaats de vier schroeven terug waarmee de schermpaneelbeugels aan het beeldschermpaneel zijn bevestigd.
- 3. Lijn de schroefgaatjes op het beeldschermpaneel uit met de gaatjes op het beeldschermkap.
- 4. Leid de minikaartkabels, de camerakabel en de beeldschermkabel door de scharnierlipjes.
- 5. Plaats de zes schroeven terug waarmee het beeldschermpaneel aan de kap is bevestigd.
- 6. Plaats het montagekader van het beeldscherm terug (zie [Het montagekader van het beeldscherm terugplaatsen](#page-24-2)).
- 7. Plaats het beeldscherm terug (zie [Het beeldscherm terugplaatsen\)](#page-23-2).

VOORZICHTIG: voordat u de computer aanzet, moet u alle schroeven opnieuw aanbrengen en vastzetten en controleren of er geen losse<br>schroeven in de computer zijn achtergebleven. Als u dit niet doet, loopt u het risico dat de

### <span id="page-26-0"></span>**Schermpaneelkabel**

### **De schermpaneelkabel verwijderen**

- 1. Volg de procedures in [Voordat u begint.](file:///C:/data/systems/ins1750/du/sm/before.htm#wp1438061)
- 2. Verwijder het beeldscherm (zie [Het beeldscherm verwijderen\)](#page-22-2).
- 3. Verwijder het montagekader van het beeldscherm (zie [Het montagekader van het beeldscherm verwijderen](#page-23-3)).
- 4. Verwijder het schermpaneel (zie [Het schermpaneel verwijderen](#page-24-3)).
- 5. Draai het beeldschermpaneel om en plaats het op een schoon oppervlak.
- 6. Til de geleidende tape op waarmee de kabel van het schermpaneel op de connector van de beeldschermkaart is aangesloten en maak de kabel van het schermpaneel los.

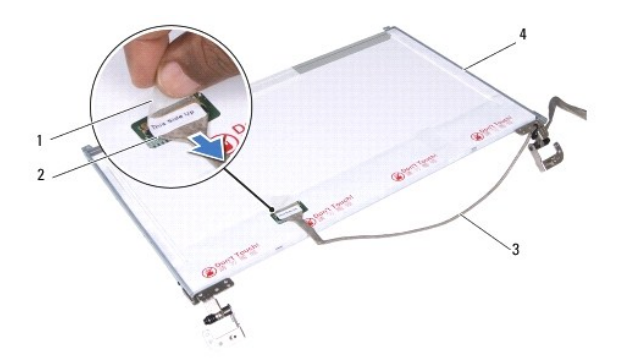

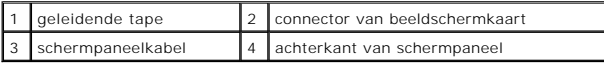

## **De schermpaneelkabel terugplaatsen**

- 1. Volg de procedures in [Voordat u begint.](file:///C:/data/systems/ins1750/du/sm/before.htm#wp1438061)
- 2. Sluit de schermpaneelkabel aan op de connector van de beeldschermkaart en zet deze vast met geleidende tape.
- 3. Plaats het schermpaneel terug (zie [Het schermpaneel terugplaatsen](#page-25-0)).
- 4. Plaats het montagekader van het beeldscherm terug (zie [Het montagekader van het beeldscherm terugplaatsen](#page-24-2)).
- 5. Plaats het beeldscherm terug (zie [Het beeldscherm terugplaatsen\)](#page-23-2).

VOORZICHTIG: voordat u de computer aanzet, moet u alle schroeven opnieuw aanbrengen en vastzetten en controleren of er geen losse<br>schroeven in de computer zijn achtergebleven. Als u dit niet doet, loopt u het risico dat de

### <span id="page-27-0"></span> **ExpressCard-lezerkaart Dell™ Inspiron™ 17 Onderhoudshandleiding**

- [De ExpressCard-lezerkaart verwijderen](#page-27-1)
- [De ExpressCard-lezerkaart verwijderen](#page-28-0)
- WAARSCHUWING: lees de veiligheidsinstructies die bij de computer zijn geleverd alvorens u werkzaamheden binnen de computer uitvoert.<br>Raadpleeg voor meer informatie over veiligheidsrichtlijnen onze webpagina over wet- en re
- **VOORZICHTIG: alleen een bevoegde onderhoudsmonteur mag reparaties aan uw computer uitvoeren. Schade als gevolg van onderhoudswerkzaamheden die niet door Dell zijn goedgekeurd, valt niet onder de garantie.**
- **VOORZICHTIG: voorkom elektrostatische ontlading door uzelf te aarden met een aardingspolsbandje of door regelmatig een niet-geverfd metalen oppervlak aan te raken (zoals een connector van de computer).**

**VOORZICHTIG: voorkom schade aan het moederbord door de hoofdbatterij te verwijderen (zie [De batterij verwijderen\)](file:///C:/data/systems/ins1750/du/sm/removeba.htm#wp1185372) voordat u in de computer gaat werken.**

## <span id="page-27-1"></span>**De ExpressCard-lezerkaart verwijderen**

- 1. Volg de procedures in [Voordat u begint.](file:///C:/data/systems/ins1750/du/sm/before.htm#wp1438061)
- 2. Verwijder de batterij (zie [De batterij verwijderen](file:///C:/data/systems/ins1750/du/sm/removeba.htm#wp1185372)).
- 3. Verwijder de moduleplaat (zie [De moduleplaat verwijderen](file:///C:/data/systems/ins1750/du/sm/base.htm#wp1223484)).
- 4. Verwijder de geheugenmodule(s) (zie [De geheugenmodule\(s\) verwijderen](file:///C:/data/systems/ins1750/du/sm/memory.htm#wp1186694)).
- 5. Verwijder de vaste schijf (zie [De vaste schijf verwijderen](file:///C:/data/systems/ins1750/du/sm/hdd.htm#wp1184863)).
- 6. Verwijder het optische station (zie [Het optische station verwijderen](file:///C:/data/systems/ins1750/du/sm/optical.htm#wp1180116)).
- 7. Verwijder het afdekkapje van de centrale besturingselementen (zie [Het afdekkapje van de centrale besturingselementen verwijderen](file:///C:/data/systems/ins1750/du/sm/cntrcont.htm#wp1188834)).
- 8. Verwijder het toetsenbord (zie [Het toetsenbord verwijderen\)](file:///C:/data/systems/ins1750/du/sm/keyboard.htm#wp1188497).
- 9. Verwijder de polssteun (zie [De polssteun verwijderen\)](file:///C:/data/systems/ins1750/du/sm/palmrest.htm#wp1051070).
- 10. Verwijder de twee schroeven die de ExpressCard-lezerkaart op de computer vastzetten.
- 11. Verwijder de ExpressCard-lezerkaart uit de moederbordconnector en til de kaart uit de computer.

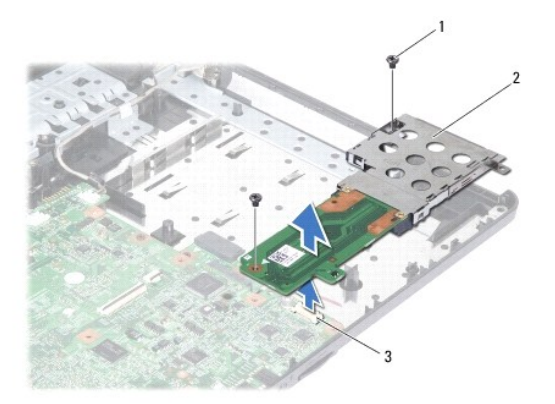

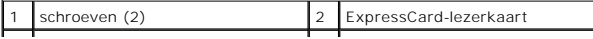

## <span id="page-28-1"></span><span id="page-28-0"></span>**De ExpressCard-lezerkaart verwijderen**

- 1. Volg de procedures in [Voordat u begint.](file:///C:/data/systems/ins1750/du/sm/before.htm#wp1438061)
- 2. Lijn de ExpressCard-lezerkaart uit met de moederbordconnector en druk de kaart op de goede plaats.
- 3. Plaats de twee schroeven terug die de ExpressCard-lezerkaart op de computer vastzetten.
- 4. Plaats de polssteun terug (zie [De polssteun terugplaatsen\)](file:///C:/data/systems/ins1750/du/sm/palmrest.htm#wp1051265).
- 5. Plaats het toetsenbord terug (zie [Het toetsenbord terugplaatsen](file:///C:/data/systems/ins1750/du/sm/keyboard.htm#wp1199057)).
- 6. Plaats het afdekkapje van de centrale besturingselementen terug (zie [Het afdekkapje van de centrale besturingselementen terugplaatsen](file:///C:/data/systems/ins1750/du/sm/cntrcont.htm#wp1185318))
- 7. Plaats de geheugenmodule(s) terug (zie [De geheugenmodules terugplaatsen\)](file:///C:/data/systems/ins1750/du/sm/memory.htm#wp1181089).
- 8. Plaats de moduleplaat terug (zie [De moduleplaat terugplaatsen\)](file:///C:/data/systems/ins1750/du/sm/base.htm#wp1224432).
- 9. Plaats het optische station terug (zie [Het optische station terugplaatsen](file:///C:/data/systems/ins1750/du/sm/optical.htm#wp1180161)).
- 10. Plaats de vaste schijf terug (zie [De vaste schijf plaatsen\)](file:///C:/data/systems/ins1750/du/sm/hdd.htm#wp1202171).
- 11. Plaats de batterij terug (zie [De batterij terugplaatsen](file:///C:/data/systems/ins1750/du/sm/removeba.htm#wp1185330)).

VOORZICHTIG: voordat u de computer aanzet, moet u alle schroeven opnieuw aanbrengen en vastzetten en controleren of er geen losse<br>schroeven in de computer zijn achtergebleven. Als u dit niet doet, loopt u het risico dat de

#### <span id="page-29-0"></span> **Vaste schijf**

**Dell™ Inspiron™ 17 Onderhoudshandleiding**

- **O** De vaste schiif verwijderen
- vaste schiif plaatse
- WAARSCHUWING: lees de veiligheidsinstructies die bij de computer zijn geleverd alvorens u werkzaamheden binnen de computer uitvoert.<br>Raadpleeg voor meer informatie over veiligheidsrichtlijnen onze webpagina over wet- en re
- **WAARSCHUWING: als u de vaste schijf uit de computer verwijdert terwijl deze heet is, mag u de metalen behuizing van de vaste schijf niet**   $\triangle$ **aanraken.**
- **VOORZICHTIG: alleen een bevoegde onderhoudsmonteur mag reparaties aan uw computer uitvoeren. Schade als gevolg van onderhoudswerkzaamheden die niet door Dell zijn goedgekeurd, valt niet onder de garantie.**
- VOORZICHTIG: voorkom gegevensverlies door de computer uit te schakelen (zie <u>Uw computer uitschakelen</u>) voordat u de vaste schijf<br>verwijdert. Verwijder de vaste schijf niet terwijl de computer aan staat of zich in de slaap
- **VOORZICHTIG: voorkom elektrostatische ontlading door uzelf te aarden met een aardingspolsbandje of door regelmatig een niet-geverfd metalen oppervlak aan te raken (zoals een connector van de computer).**
- **VOORZICHTIG: vaste schijven zijn bijzonder kwetsbaar. Wees voorzichtig met de vaste schijf.**
- **VOORZICHTIG: voorkom schade aan het moederbord door de hoofdbatterij te verwijderen (zie [De batterij verwijderen\)](file:///C:/data/systems/ins1750/du/sm/removeba.htm#wp1185372) voordat u in de computer gaat werken.**
- VOORZICHTIG: verwijder kabels door aan de stekker of aan het treklipje te trekken en niet aan de kabel zelf. Sommige kabels zijn voorzien van<br>een connector met vergrendelingslipjes. Als u dit type kabel loskoppelt, moet u
- **OPMERKING:** Dell garandeert geen compatibiliteit met (en biedt geen ondersteuning voor) vaste schijven die niet van Dell afkomstig zijn.
- **OPMERKING:** als u een vaste schijf installeert die niet van Dell afkomstig is, moet u een besturingssysteem, stuur- en hulpprogramma's installeren op de nieuwe vaste schijf (zie de *Dell Technologiehandleiding*).

## <span id="page-29-1"></span>**De vaste schijf verwijderen**

- 1. Volg de procedures in [Voordat u begint.](file:///C:/data/systems/ins1750/du/sm/before.htm#wp1438061)
- 2. Verwijder de batterij (zie [De batterij verwijderen](file:///C:/data/systems/ins1750/du/sm/removeba.htm#wp1185372)).
- **VOORZICHTIG: wanneer u de vaste schijf niet gebruikt, dient u deze in een beschermende antistatische verpakking te bewaren (zie "Beschermen tegen elektrostatische ontlading" in de veiligheidsinstructies die bij uw computer zijn geleverd.)**
- 3. Verwijder de twee schroeven waarmee de vaste schijf in de computer is vastgezet.
- 4. Schuif de vaste schijf uit het vaste-schijfcompartiment.

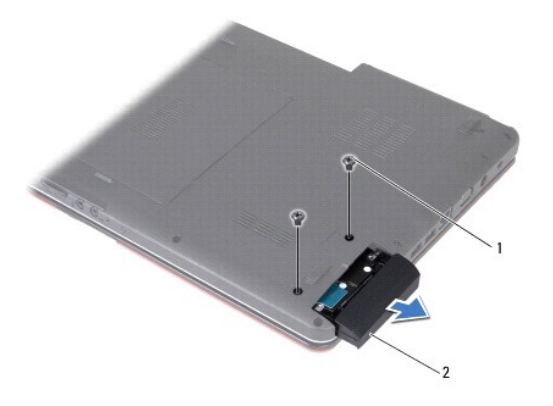

<span id="page-30-0"></span>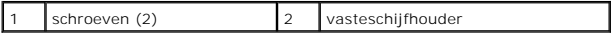

5. Verwijder de twee schroeven waarmee het montagekader van de vaste schijf aan de vaste schijf is bevestigd.

6. Verwijder de vaste schijf.

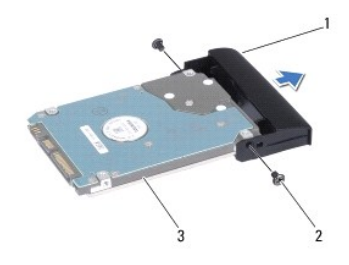

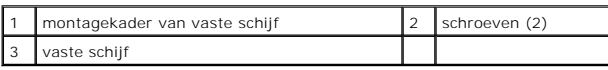

## <span id="page-30-1"></span>**De vaste schijf plaatsen**

- 1. Volg de procedures in [Voordat u begint.](file:///C:/data/systems/ins1750/du/sm/before.htm#wp1438061)
- 2. Verwijder de nieuwe vaste schijf uit de verpakking. Bewaar de originele verpakking om de vaste schijf in te bewaren of vervoeren.
- 3. Lijn de schroefgaten in het montagekader van de vaste schijf uit met de gaten in de vaste schijf.
- 4. Plaats de twee schroeven terug waarmee het montagekader van de vaste schijf aan de vaste schijf is bevestigd.
- 5. Schuif de vaste schijf in het vaste-schijfcompartiment totdat de schijf goed vast zit.
- 6. Breng de twee schroeven aan waarmee de vasteschijfhouder op de computer wordt vastgezet.
- 7. Plaats de batterij terug (zie [De batterij terugplaatsen](file:///C:/data/systems/ins1750/du/sm/removeba.htm#wp1185330)).

VOORZICHTIG: voordat u de computer aanzet, moet u alle schroeven opnieuw aanbrengen en vastzetten en controleren of er geen losse<br>schroeven in de computer zijn achtergebleven. Als u dit niet doet, loopt u het risico dat de

- 8. Installeer het besturingssysteem op de computer. Zie "Het besturingssysteem herstellen" in de *installatiehandleiding*.
- 9. Installeer waar nodig de stuurprogramma's en hulpprogramma's voor uw computer. Zie de *Technologiehandleiding van Dell* voor meer informatie.

### <span id="page-31-0"></span> **Toetsenbord**

**Dell™ Inspiron™ 17 Onderhoudshandleiding**

- [Het toetsenbord verwijderen](#page-31-1)
- **O** Het toetsenbord terugplaatsen
- WAARSCHUWING: lees de veiligheidsinstructies die bij de computer zijn geleverd alvorens u werkzaamheden binnen de computer uitvoert.<br>Raadpleeg voor meer informatie over veiligheidsrichtlijnen onze webpagina over wet- en re
- **VOORZICHTIG: alleen een bevoegde onderhoudsmonteur mag reparaties aan uw computer uitvoeren. Schade als gevolg van onderhoudswerkzaamheden die niet door Dell zijn goedgekeurd, valt niet onder de garantie.**
- **VOORZICHTIG: voorkom elektrostatische ontlading door uzelf te aarden met een aardingspolsbandje of door regelmatig een niet-geverfd metalen oppervlak aan te raken (zoals een connector van de computer).**

**VOORZICHTIG: voorkom schade aan het moederbord door de hoofdbatterij te verwijderen (zie [De batterij verwijderen\)](file:///C:/data/systems/ins1750/du/sm/removeba.htm#wp1185372) voordat u in de computer gaat werken.**

### <span id="page-31-1"></span>**Het toetsenbord verwijderen**

- 1. Volg de procedures in [Voordat u begint.](file:///C:/data/systems/ins1750/du/sm/before.htm#wp1438061)
- 2. Verwijder de batterij (zie [De batterij verwijderen](file:///C:/data/systems/ins1750/du/sm/removeba.htm#wp1185372)).
- 3. Verwijder het afdekkapje van de centrale besturingselementen (zie [Het afdekkapje van de centrale besturingselementen verwijderen](file:///C:/data/systems/ins1750/du/sm/cntrcont.htm#wp1188834)).
- 4. Wrik de toetsenbordrand los met een plastic pennetje.

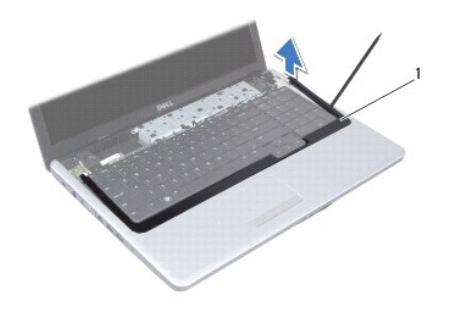

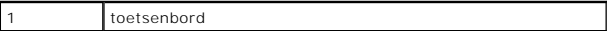

5. Verwijder de vier schroeven waarmee het toetsenbord aan de polssteun is bevestigd.

- **VOORZICHTIG: de toetsen van het toetsenbord zijn kwetsbaar. Ze raken snel los en het is veel werk om ze terug te plaatsen. Wees voorzichtig met het verwijderen van het toetsenbord en met het toetsenbord zelf.**
- **VOORZICHTIG: wees zeer voorzichtig bij het verwijderen van het toetsenbord en met het toetsenbord zelf. Als u niet oppast, zou u het beeldscherm kunnen beschadigen.**
- 6. Til het toetsenbord omhoog totdat de kabelconnector van het toetsenbord zichtbaar is.
- 7. Houd het in de richting van het beeldscherm zonder hard aan het toetsenbord te trekken.
- 8. Til de connectorvergrendeling omhoog waarmee de toetsenbordkabel op het moederbord is aangesloten en verwijder de kabel.
- 9. Haal het toetsenbord uit de polssteun.

<span id="page-32-0"></span>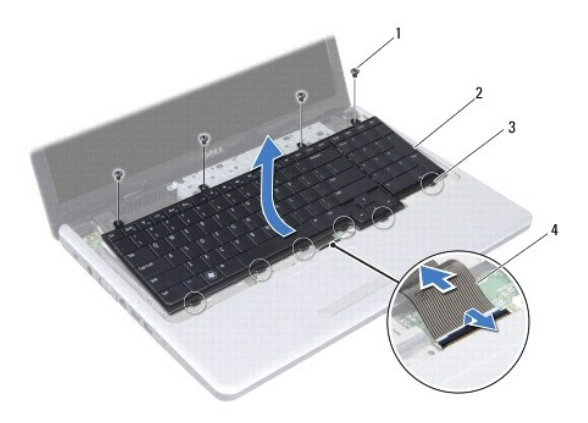

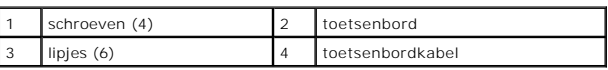

## <span id="page-32-1"></span>**Het toetsenbord terugplaatsen**

- 1. Volg de procedures in [Voordat u begint.](file:///C:/data/systems/ins1750/du/sm/before.htm#wp1438061)
- 2. Schuif de stekker van de kabel van het toetsenbord in de connector op de systeemkaart. Druk de connectorvergrendeling omlaag om de toetsenbordkabel aan de moederbordconnector te bevestigen.
- 3. Lijn de zes lipjes op het toetsenbord uit op de sleuven van de polssteun.
- 4. Plaats het toetsenbord in de polssteun.
- 5. Plaats de vier schroeven terug waarmee het toetsenbord aan de polssteun wordt bevestigd.
- 6. Lijn de lipjes onder aan de toetsenbordrand uit met de sleuven op de polssteun en klik het kapje op zijn plek.
- 7. Plaats het afdekkapje van de centrale besturingselementen terug (zie [Het afdekkapje van de centrale besturingselementen terugplaatsen](file:///C:/data/systems/ins1750/du/sm/cntrcont.htm#wp1185318)).
- 8. Plaats de batterij terug (zie [De batterij terugplaatsen](file:///C:/data/systems/ins1750/du/sm/removeba.htm#wp1185330)).

VOORZICHTIG: voordat u de computer aanzet, moet u alle schroeven opnieuw aanbrengen en vastzetten en controleren of er geen losse<br>schroeven in de computer zijn achtergebleven. Als u dit niet doet, loopt u het risico dat de

[Terug naar inhoudsopgave](file:///C:/data/systems/ins1750/du/sm/index.htm)

### <span id="page-33-0"></span> **Batterijvergrendelingsmechanisme Dell™ Inspiron™ 17 Onderhoudshandleiding**

- [Het batterijvergrendelingsmechanisme verwijderen](#page-33-1)  **O** Het batterijvergrendelingsmechanisme terugplaats
- WAARSCHUWING: lees de veiligheidsinstructies die bij de computer zijn geleverd alvorens u werkzaamheden binnen de computer uitvoert.<br>Raadpleeg voor meer informatie over veiligheidsrichtlijnen onze webpagina over wet- en re
- **VOORZICHTIG: alleen een bevoegde onderhoudsmonteur mag reparaties aan uw computer uitvoeren. Schade als gevolg van onderhoudswerkzaamheden die niet door Dell zijn goedgekeurd, valt niet onder de garantie.**
- **VOORZICHTIG: voorkom elektrostatische ontlading door uzelf te aarden met een aardingspolsbandje of door regelmatig een niet-geverfd metalen oppervlak aan te raken (zoals een connector van de computer).**

**VOORZICHTIG: voorkom schade aan het moederbord door de hoofdbatterij te verwijderen (zie [De batterij verwijderen\)](file:///C:/data/systems/ins1750/du/sm/removeba.htm#wp1185372) voordat u in de computer gaat werken.**

## <span id="page-33-1"></span>**Het batterijvergrendelingsmechanisme verwijderen**

- 1. Volg de procedures in [Voordat u begint.](file:///C:/data/systems/ins1750/du/sm/before.htm#wp1438061)
- 2. Verwijder de batterij (zie [De batterij verwijderen](file:///C:/data/systems/ins1750/du/sm/removeba.htm#wp1185372)).
- 3. Verwijder de moduleplaat (zie [De moduleplaat verwijderen](file:///C:/data/systems/ins1750/du/sm/base.htm#wp1223484)).
- 4. Verwijder de geheugenmodule(s) (zie [De geheugenmodule\(s\) verwijderen](file:///C:/data/systems/ins1750/du/sm/memory.htm#wp1186694)).
- 5. Verwijder de vaste schijf (zie [De vaste schijf verwijderen](file:///C:/data/systems/ins1750/du/sm/hdd.htm#wp1184863)).
- 6. Verwijder het optische station (zie [Het optische station verwijderen](file:///C:/data/systems/ins1750/du/sm/optical.htm#wp1180116)).
- 7. Verwijder het afdekkapje van de centrale besturingselementen (zie [Het afdekkapje van de centrale besturingselementen verwijderen](file:///C:/data/systems/ins1750/du/sm/cntrcont.htm#wp1188834)).
- 8. Verwijder het toetsenbord (zie [Het toetsenbord verwijderen\)](file:///C:/data/systems/ins1750/du/sm/keyboard.htm#wp1188497).
- 9. Verwijder de polssteun (zie [De polssteun verwijderen\)](file:///C:/data/systems/ins1750/du/sm/palmrest.htm#wp1051070).
- 10. Druk op de plastic klemmetjes van het ontgrendelingsmechanisme van de batterij om het uit het batterijvergrendelingsmechanisme te verwijderen.
- 11. Verwijder de veer van het batterijvergrendelingsmechanisme met behulp van een kleine schroevendraaier.

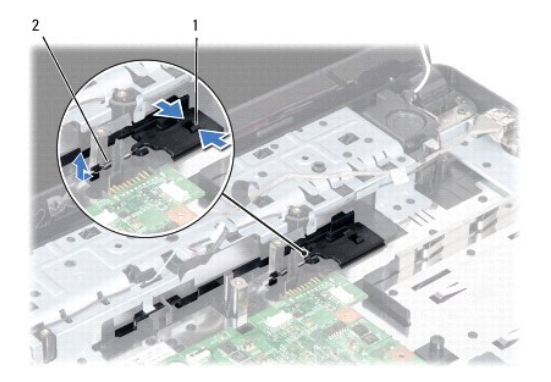

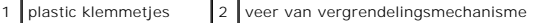

12. Schuif het batterijvergrendelingsmechanisme naar opzij en verwijder het uit de computerbehuizing.

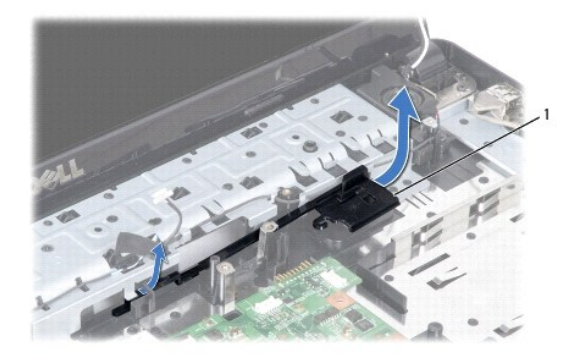

1 batterijvergrendelingsmechanisme

### <span id="page-34-0"></span>**Het batterijvergrendelingsmechanisme terugplaatsen**

- 1. Volg de procedures in [Voordat u begint.](file:///C:/data/systems/ins1750/du/sm/before.htm#wp1438061)
- 2. Schuif het batterijvergrendelingsmechanisme op zijn plaats.
- 3. Plaats de veer met behulp van een kleine schroevendraaier over de haak op de computerbehuizing.
- 4. Druk de plastic klemmetjes van het ontgrendelingsmechanisme van de batterij in het gat in het batterijvergrendelingsmechanisme om het ontgrendelingsmechanisme vast te zetten.
- 5. Plaats de polssteun terug (zie [De polssteun terugplaatsen\)](file:///C:/data/systems/ins1750/du/sm/palmrest.htm#wp1051265).
- 6. Plaats het toetsenbord terug (zie [Het toetsenbord terugplaatsen](file:///C:/data/systems/ins1750/du/sm/keyboard.htm#wp1199057)).
- 7. Plaats het afdekkapje van de centrale besturingselementen terug (zie [Het afdekkapje van de centrale besturingselementen terugplaatsen](file:///C:/data/systems/ins1750/du/sm/cntrcont.htm#wp1185318))
- 8. Plaats de geheugenmodule(s) terug (zie [De geheugenmodules terugplaatsen\)](file:///C:/data/systems/ins1750/du/sm/memory.htm#wp1181089).
- 9. Plaats de moduleplaat terug (zie [De moduleplaat terugplaatsen\)](file:///C:/data/systems/ins1750/du/sm/base.htm#wp1224432).
- 10. Plaats het optische station terug (zie [Het optische station terugplaatsen](file:///C:/data/systems/ins1750/du/sm/optical.htm#wp1180161)).
- 11. Plaats de vaste schijf terug (zie [De vaste schijf plaatsen\)](file:///C:/data/systems/ins1750/du/sm/hdd.htm#wp1202171).
- 12. Plaats de batterij terug (zie [De batterij terugplaatsen](file:///C:/data/systems/ins1750/du/sm/removeba.htm#wp1185330)).
- VOORZICHTIG: voordat u de computer aanzet, moet u alle schroeven opnieuw aanbrengen en vastzetten en controleren of er geen losse<br>schroeven in de computer zijn achtergebleven. Als u dit niet doet, loopt u het risico dat de

### <span id="page-35-0"></span> **Geheugenmodule(s) Dell™ Inspiron™ 17 Onderhoudshandleiding**

- [De geheugenmodule\(s\) verwijderen](#page-35-1)  geheugenmodules terugplaatsen
- 

WAARSCHUWING: lees de veiligheidsinstructies die bij de computer zijn geleverd alvorens u werkzaamheden binnen de computer uitvoert.<br>Raadpleeg voor meer informatie over veiligheidsrichtlijnen onze webpagina over wet- en re

**VOORZICHTIG: alleen een bevoegde onderhoudsmonteur mag reparaties aan uw computer uitvoeren. Schade als gevolg van onderhoudswerkzaamheden die niet door Dell zijn goedgekeurd, valt niet onder de garantie.**

**VOORZICHTIG: voorkom elektrostatische ontlading door uzelf te aarden met een aardingspolsbandje of door regelmatig een niet-geverfd metalen oppervlak aan te raken (zoals een connector van de computer).**

**VOORZICHTIG: voorkom schade aan het moederbord door de hoofdbatterij te verwijderen (zie [De batterij verwijderen\)](file:///C:/data/systems/ins1750/du/sm/removeba.htm#wp1185372) voordat u in de computer gaat werken.**

U kunt het geheugen van uw computer uitbreiden door geheugenmodules op het moederbord te installeren. Zie "Specificaties" in de *installatiehandleiding* voor<br>informatie over het geheugen dat door uw computer wordt onderste

**COPMERKING:** geheugen dat via Dell is aangeschaft, valt onder de garantie van uw computer.

Uw computer is uitgerust met twee SODIMM-connectoren die via de onderzijde van de computer voor de gebruiker toegankelijk zijn.

## <span id="page-35-1"></span>**De geheugenmodule(s) verwijderen**

- 1. Volg de procedures in [Voordat u begint.](file:///C:/data/systems/ins1750/du/sm/before.htm#wp1438061)
- 2. Verwijder de batterij (zie [De batterij verwijderen](file:///C:/data/systems/ins1750/du/sm/removeba.htm#wp1185372)).
- 3. Verwijder de moduleplaat (zie [De moduleplaat verwijderen](file:///C:/data/systems/ins1750/du/sm/base.htm#wp1223484)).

**VOORZICHTIG: gebruik geen hulpmiddelen om de klemmen van de geheugenmoduleconnector te spreiden. Zo voorkomt u schade aan de geheugenmoduleconnector.**

- 4. Spreid de klemmen aan de uiteinden van de geheugenmoduleconnector voorzichtig met uw vingers totdat de module loskomt.
- 5. Verwijder de geheugenmodule uit de geheugenmoduleconnector.

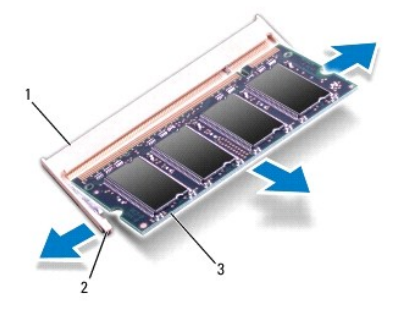

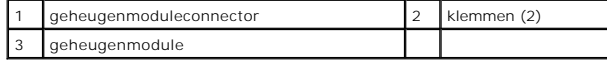

<span id="page-35-2"></span>**De geheugenmodules terugplaatsen** 

**VOORZICHTIG: als u geheugenmodules in twee connectoren wilt installeren, installeert u eerst een geheugenmodule in de onderste connector en daarna in de bovenste connector.**

- 1. Volg de procedures in [Voordat u begint.](file:///C:/data/systems/ins1750/du/sm/before.htm#wp1438061)
- 2. Lijn de inkeping van de module uit met het lipje op de geheugenmoduleconnector.
- 3. Schuif de geheugenmodule stevig in de sleuf onder een hoek van 45 graden en druk de geheugenmodule naar beneden totdat deze op zijn plaats klikt. Als u geen klik hoort, verwijdert  $\mathsf{\check{u}}$  de geheugenmodule en installeert u deze nogmaals.

**OPMERKING:** als de geheugenmodule niet op juiste wijze wordt geplaatst, start de computer mogelijk niet op.

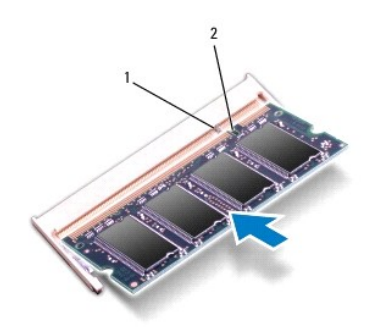

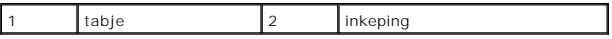

4. Plaats de moduleplaat terug (zie [De moduleplaat terugplaatsen\)](file:///C:/data/systems/ins1750/du/sm/base.htm#wp1224432).

VOORZICHTIG: voordat u de computer aanzet, moet u alle schroeven opnieuw aanbrengen en vastzetten en controleren of er geen losse<br>schroeven in de computer zijn achtergebleven. Als u dit niet doet, loopt u het risico dat de

5. Plaats de batterij terug (zie [De batterij terugplaatsen](file:///C:/data/systems/ins1750/du/sm/removeba.htm#wp1185330)) of sluit de wisselstroomadapter aan op uw computer en een stopcontact.

6. Zet de computer aan.

Bij het opstarten van de computer wordt/worden de geheugenmodule(s) gedetecteerd en wordt de systeemconfiguratie automatisch bijgewerkt.

Klik op **Start** ® **Help en ondersteuning** ® **Dell System Information** om de hoeveelheid geïnstalleerd geheugen te controleren.

#### <span id="page-37-0"></span> **Draadloze minikaart Dell™ Inspiron™ 17 Onderhoudshandleiding**

- **O** De minikaart verwijderen
- **O** De minikaart terugplaatsen

WAARSCHUWING: lees de veiligheidsinstructies die bij de computer zijn geleverd alvorens u werkzaamheden binnen de computer uitvoert.<br>Raadpleeg voor meer informatie over veiligheidsrichtlijnen onze webpagina over wet- en re

**VOORZICHTIG: alleen een bevoegde onderhoudsmonteur mag reparaties aan uw computer uitvoeren. Schade als gevolg van onderhoudswerkzaamheden die niet door Dell zijn goedgekeurd, valt niet onder de garantie.**

**VOORZICHTIG: voorkom elektrostatische ontlading door uzelf te aarden met een aardingspolsbandje of door regelmatig een niet-geverfd metalen oppervlak aan te raken (zoals een connector van de computer).**

**VOORZICHTIG: voorkom schade aan het moederbord door de hoofdbatterij te verwijderen (zie [De batterij verwijderen\)](file:///C:/data/systems/ins1750/du/sm/removeba.htm#wp1185372) voordat u in de computer gaat werken.**

**OPMERKING:** Dell garandeert geen compatibiliteit met (en biedt geen ondersteuning voor) minikaarten die niet van Dell afkomstig zijn.

Als u een draadloze minikaart bij uw computer hebt besteld, is deze al geïnstalleerd.

Uw computer ondersteunt een halve minikaartsleuf voor een Wireless Local Area Network (WLAN).

**OPMERKING:** het hangt af van de configuratie van de computer bij verkoop of er wel of geen minikaarten in de minikaartsleuven zijn geïnstalleerd.

### <span id="page-37-1"></span>**De minikaart verwijderen**

- 1. Volg de procedures in [Voordat u begint.](file:///C:/data/systems/ins1750/du/sm/before.htm#wp1438061)
- 2. Verwijder de batterij (zie [De batterij verwijderen](file:///C:/data/systems/ins1750/du/sm/removeba.htm#wp1185372)).
- 3. Verwijder de moduleplaat (zie De moduleplaat verwijder
- 4. Maak de antennekabels los van de minikaart.

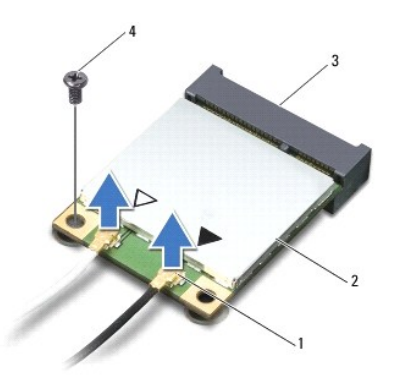

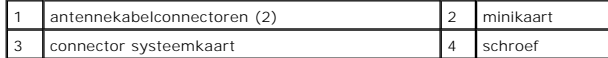

5. Verwijder de schroef waarmee de minikaart op de systeemkaart is bevestigd.

6. Verwijder de minikaart uit de moederbordconnector.

VOORZICHTIG: wanneer u de minikaart niet gebruikt, dient u deze in een beschermende antistatische verpakking te bewaren (zie "Beschermen<br>tegen elektrostatische ontlading" in de veiligheidsinstructies die bij uw computer zi

<span id="page-38-1"></span>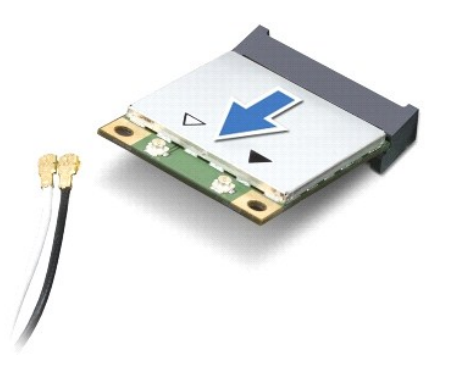

## <span id="page-38-0"></span>**De minikaart terugplaatsen**

- 1. Volg de procedures in [Voordat u begint.](file:///C:/data/systems/ins1750/du/sm/before.htm#wp1438061)
- 2. Haal de nieuwe minikaart uit de verpakking.
- **VOORZICHTIG: oefen een stevige, gelijkmatige druk uit om de kaart op zijn plaats te schuiven. Als u te veel kracht gebruikt, kunt u de connector echter beschadigen.**
- VOORZICHTIG: de connectoren zijn zodanig getand dat ze een juiste installatie garanderen. Als u weerstand ondervindt, moet u de connectoren<br>op de kaart en de systeemkaart controleren en de kaart opnieuw uitlijnen.
- **VOORZICHTIG: u voorkomt schade aan de minikaart door de kabels nooit onder de kaart te plaatsen.**
- 3. Plaats de minikaart met een hoek van 45 graden in de juiste systeemkaartconnector.
- 4. Duw het andere einde van de minikaart omlaag in de sleuf van de systeemkaart en plaats de twee schroeven terug waarmee de minikaart op de systeemkaartconnector vastzit.
- 5. Sluit de juiste antennekabels aan op de minikaart. De volgende tabel geeft het kleurschema van de antennekabels weer voor de minikaart die door de computer wordt ondersteund.

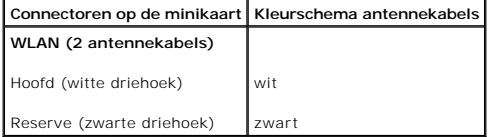

- 6. Bewaar antennekabels die niet worden gebruikt in de beschermende mylar hoes.
- 7. Plaats de moduleplaat terug (zie [De moduleplaat terugplaatsen\)](file:///C:/data/systems/ins1750/du/sm/base.htm#wp1224432).
- 8. Plaats de batterij terug (zie [De batterij terugplaatsen](file:///C:/data/systems/ins1750/du/sm/removeba.htm#wp1185330)).

VOORZICHTIG: voordat u de computer aanzet, moet u alle schroeven opnieuw aanbrengen en vastzetten en controleren of er geen losse<br>schroeven in de computer zijn achtergebleven. Als u dit niet doet, loopt u het risico dat de

9. Installeer eventuele stuur- en hulpprogramma's voor uw computer. Zie de *technologiehandleiding van Dell* voor meer informatie.

**OPMERKING:** als u een communicatiekaart van een andere leverancier installeert, moet u de juiste stuur- en hulpprogramma's installeren. U vindt meer<br>algemene informatie over stuurprogramma's in de *technologiehandleiding* 

#### <span id="page-39-0"></span> **Kaart voor optisch station Dell™ Inspiron™ 17 Onderhoudshandleiding**

- 
- [De kaart voor het optische station verwijderen](#page-39-1)  **O** De kaart voor het optische station terugplaatse
- WAARSCHUWING: lees de veiligheidsinstructies die bij de computer zijn geleverd alvorens u werkzaamheden binnen de computer uitvoert.<br>Raadpleeg voor meer informatie over veiligheidsrichtlijnen onze webpagina over wet- en re
- **VOORZICHTIG: alleen een bevoegde onderhoudsmonteur mag reparaties aan uw computer uitvoeren. Schade als gevolg van onderhoudswerkzaamheden die niet door Dell zijn goedgekeurd, valt niet onder de garantie.**
- **VOORZICHTIG: voorkom elektrostatische ontlading door uzelf te aarden met een aardingspolsbandje of door regelmatig een niet-geverfd metalen oppervlak aan te raken (zoals een connector van de computer).**

**VOORZICHTIG: voorkom schade aan het moederbord door de hoofdbatterij te verwijderen (zie [De batterij verwijderen\)](file:///C:/data/systems/ins1750/du/sm/removeba.htm#wp1185372) voordat u in de computer gaat werken.**

### <span id="page-39-1"></span>**De kaart voor het optische station verwijderen**

- 1. Volg de procedures in [Voordat u begint.](file:///C:/data/systems/ins1750/du/sm/before.htm#wp1438061)
- 2. Verwijder het moederbord (zie [Het moederbord verwijderen](file:///C:/data/systems/ins1750/du/sm/sysboard.htm#wp1037428)).
- 3. Draai het moederbord om en koppel de kaart voor het optische station lost van de moederbordconnector.
- 4. Koppel de kaart voor het optische station los van de moederbordconnector.

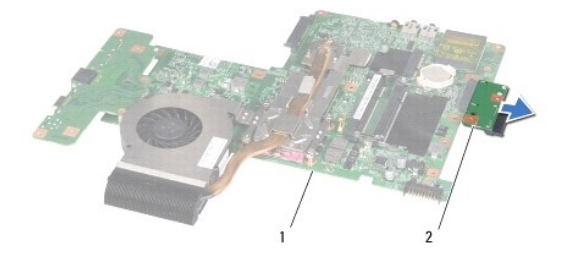

moederbord 2 kaart voor optisch station

## <span id="page-39-2"></span>**De kaart voor het optische station terugplaatsen**

- 1. Volg de procedures in [Voordat u begint.](file:///C:/data/systems/ins1750/du/sm/before.htm#wp1438061)
- 2. Sluit de kaart voor het optische station aan op de moederbordconnector.
- 3. Plaats het moederbord terug (zie [Het moederbord terugplaatsen](file:///C:/data/systems/ins1750/du/sm/sysboard.htm#wp1042050)).
- VOORZICHTIG: voordat u de computer aanzet, moet u alle schroeven opnieuw aanbrengen en vastzetten en controleren of er geen losse<br>schroeven in de computer zijn achtergebleven. Als u dit niet doet, loopt u het risico dat de

### <span id="page-41-0"></span> **Optisch station Dell™ Inspiron™ 17 Onderhoudshandleiding**

- [Het optische station verwijderen](#page-41-1)
- **Het optische station terugplaatsen**
- WAARSCHUWING: lees de veiligheidsinstructies die bij de computer zijn geleverd alvorens u werkzaamheden binnen de computer uitvoert.<br>Raadpleeg voor meer informatie over veiligheidsrichtlijnen onze webpagina over wet- en re
- **VOORZICHTIG: alleen een bevoegde onderhoudsmonteur mag reparaties aan uw computer uitvoeren. Schade als gevolg van onderhoudswerkzaamheden die niet door Dell zijn goedgekeurd, valt niet onder de garantie.**
- **VOORZICHTIG: voorkom elektrostatische ontlading door uzelf te aarden met een aardingspolsbandje of door regelmatig een niet-geverfd metalen oppervlak aan te raken (zoals een connector van de computer).**

**VOORZICHTIG: voorkom schade aan het moederbord door de hoofdbatterij te verwijderen (zie [De batterij verwijderen\)](file:///C:/data/systems/ins1750/du/sm/removeba.htm#wp1185372) voordat u in de computer gaat werken.**

## <span id="page-41-1"></span>**Het optische station verwijderen**

- 1. Volg de procedures in [Voordat u begint.](file:///C:/data/systems/ins1750/du/sm/before.htm#wp1438061)
- 2. Verwijder de batterij (zie [De batterij verwijderen](file:///C:/data/systems/ins1750/du/sm/removeba.htm#wp1185372)).
- 3. Verwijder de schroef waarmee het optische station aan de computer is bevestigd.
- 4. Druk met een plastic pennetje op de inkeping om het optische station uit het compartiment te verwijderen.
- 5. Schuif het optische station uit het compartiment.

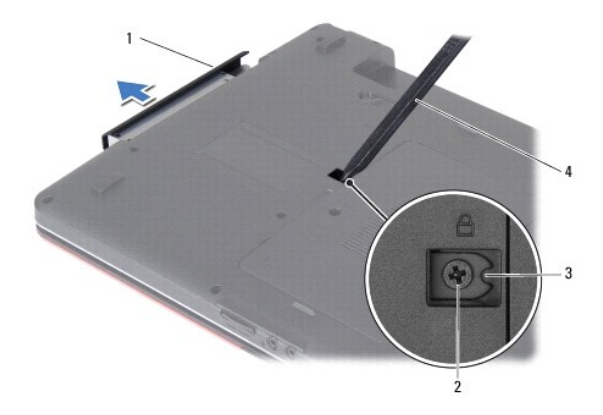

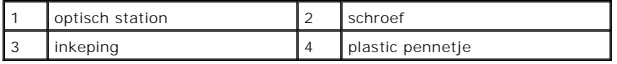

## <span id="page-41-2"></span>**Het optische station terugplaatsen**

- 1. Volg de procedures in [Voordat u begint.](file:///C:/data/systems/ins1750/du/sm/before.htm#wp1438061)
- 2. Schuif het optische station in het compartiment totdat het volledig op zijn plaats zit.
- 3. Breng de schroef waarmee het optische station aan de computer is bevestigd weer aan.
- 4. Plaats de batterij terug (zie [De batterij terugplaatsen](file:///C:/data/systems/ins1750/du/sm/removeba.htm#wp1185330)).

VOORZICHTIG: voordat u de computer aanzet, moet u alle schroeven opnieuw aanbrengen en vastzetten en controleren of er geen losse<br>schroeven in de computer zijn achtergebleven. Als u dit niet doet, loopt u het risico dat de

### <span id="page-43-0"></span> **Polssteun**

**Dell™ Inspiron™ 17 Onderhoudshandleiding**

- [De polssteun verwijderen](#page-43-1)
- [De polssteun terugplaatsen](#page-45-1)
- WAARSCHUWING: lees de veiligheidsinstructies die bij de computer zijn geleverd alvorens u werkzaamheden binnen de computer uitvoert.<br>Raadpleeg voor meer informatie over veiligheidsrichtlijnen onze webpagina over wet- en re
- **VOORZICHTIG: alleen een bevoegde onderhoudsmonteur mag reparaties aan uw computer uitvoeren. Schade als gevolg van onderhoudswerkzaamheden die niet door Dell zijn goedgekeurd, valt niet onder de garantie.**
- **VOORZICHTIG: voorkom elektrostatische ontlading door uzelf te aarden met een aardingspolsbandje of door regelmatig een niet-geverfd metalen oppervlak aan te raken (zoals een connector van de computer).**

**VOORZICHTIG: voorkom schade aan het moederbord door de hoofdbatterij te verwijderen (zie [De batterij verwijderen\)](file:///C:/data/systems/ins1750/du/sm/removeba.htm#wp1185372) voordat u in de computer gaat werken.**

## <span id="page-43-1"></span>**De polssteun verwijderen**

- 1. Volg de procedures in [Voordat u begint.](file:///C:/data/systems/ins1750/du/sm/before.htm#wp1438061)
- 2. Verwijder de batterij (zie [De batterij verwijderen](file:///C:/data/systems/ins1750/du/sm/removeba.htm#wp1185372)).
- 3. Verwijder de moduleplaat (zie [De moduleplaat verwijderen](file:///C:/data/systems/ins1750/du/sm/base.htm#wp1223484)).
- 4. Verwijder de geheugenmodule(s) (zie [De geheugenmodule\(s\) verwijderen](file:///C:/data/systems/ins1750/du/sm/memory.htm#wp1186694)).
- 5. Verwijder de vaste schijf (zie [De vaste schijf verwijderen](file:///C:/data/systems/ins1750/du/sm/hdd.htm#wp1184863)).
- 6. Verwijder het optische station (zie [Het optische station verwijderen](file:///C:/data/systems/ins1750/du/sm/optical.htm#wp1180116)).
- 7. Verwijder de minikaart (zie [De minikaart verwijderen](file:///C:/data/systems/ins1750/du/sm/minicard.htm#wp1181641)).
- 8. Verwijder de elf schroeven uit de onderzijde van de computer.

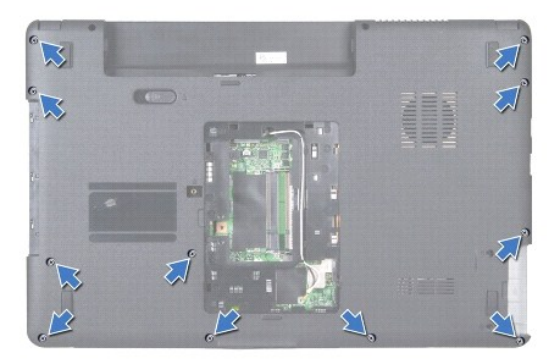

9. Noteer de kabelweg van de minikaartantennekabels en verwijder de kabels uit de geleiders.

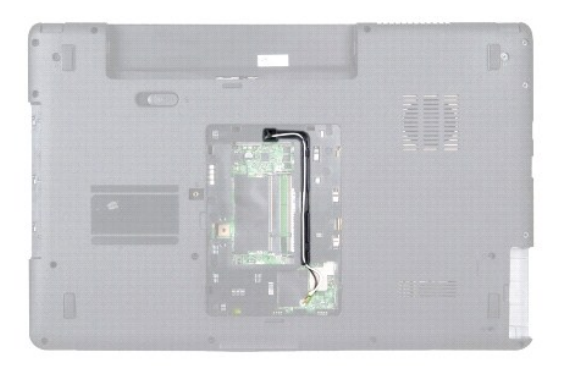

- 10. Verwijder het afdekkapje van de centrale besturingselementen (zie [Het afdekkapje van de centrale besturingselementen verwijderen](file:///C:/data/systems/ins1750/du/sm/cntrcont.htm#wp1188834)).
- 11. Verwijder het toetsenbord (zie [Het toetsenbord verwijderen\)](file:///C:/data/systems/ins1750/du/sm/keyboard.htm#wp1188497).
- 12. Koppel de beeldschermkabel, de camerakabel en de Bluetooth-plaatkabel van de bijbehorende moederbordconnectoren los en verwijder de kabels uit de kabelgeleiders.

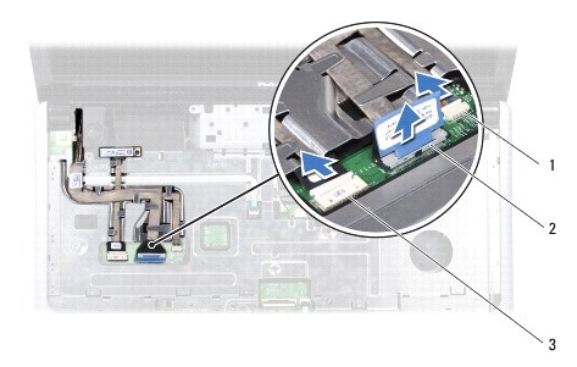

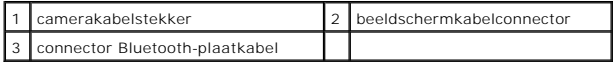

- 13. Noteer de kabelweg en haal de minikaartantennekabel voorzichtig uit de sleuf van de computer. Trek de kabels weg, zodat de polssteun vrij ligt.
- 14. Koppel de kabel van de kaart met de aan-uitknop en de touchpadkabel los van de respectieve moederbordconnectoren.
- 15. Plaats de drie schroeven terug waarmee de polssteun aan het moederbord wordt bevestigd.

<span id="page-45-0"></span>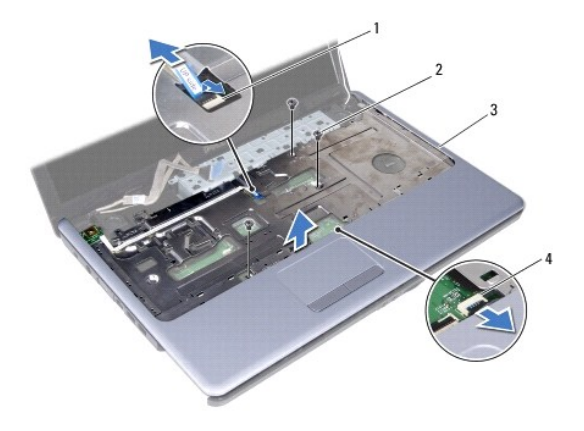

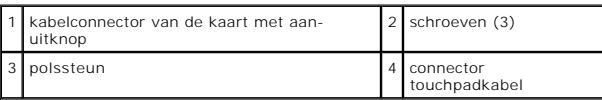

### **VOORZICHTIG: haal de polssteun voorzichtig los van de computer om te voorkomen dat u de polssteun beschadigt.**

- 16. Begin bij de rechter-/linkerkant van de polssteun en gebruik uw vingers om de polssteun uit de computerbehuizing te halen.
- 17. Verwijder de polssteun uit de computer.

## <span id="page-45-1"></span>**De polssteun terugplaatsen**

- 1. Volg de procedures in [Voordat u begint.](file:///C:/data/systems/ins1750/du/sm/before.htm#wp1438061)
- 2. Lijn de polssteun uit met de computer en klik de steun voorzichtig op zijn plek.
- 3. Plaats de drie schroeven terug op de polssteun.
- 4. Sluit de kabel van de kaart met de aan-uitknop en de touchpadkabel aan op de respectieve moederbordconnectoren.
- 5. Leg de minikaartantennekabels aan en geleid de kabels via de kabelgeleidingssleuf naar de onderkant van de computer.
- 6. Sluit de beeldschermkabel, de camerakabel en de Bluetooth-plaatkabel aan op de respectieve moederbordconnectoren.
- 7. Plaats het toetsenbord terug (zie [Het toetsenbord terugplaatsen](file:///C:/data/systems/ins1750/du/sm/keyboard.htm#wp1199057)).
- 8. Plaats het afdekkapje van de centrale besturingselementen terug (zie [Het afdekkapje van de centrale besturingselementen terugplaatsen](file:///C:/data/systems/ins1750/du/sm/cntrcont.htm#wp1185318))
- 9. Plaats de elf schroeven terug aan op de onderkant van de computer.
- 10. Geleid de minikaartantennekabels via de kabelgeleiders naar de onderkant van de computer en plaats de minikaart terug (zie De minikaart terugplaatsen)
- 11. Plaats de geheugenmodule(s) terug (zie [De geheugenmodules terugplaatsen\)](file:///C:/data/systems/ins1750/du/sm/memory.htm#wp1181089).
- 12. Plaats de moduleplaat terug (zie [De moduleplaat terugplaatsen\)](file:///C:/data/systems/ins1750/du/sm/base.htm#wp1224432).
- 13. Plaats het optische station terug (zie [Het optische station terugplaatsen](file:///C:/data/systems/ins1750/du/sm/optical.htm#wp1180161)).
- 14. Plaats de vaste schijf terug (zie [De vaste schijf plaatsen\)](file:///C:/data/systems/ins1750/du/sm/hdd.htm#wp1202171).
- 15. Plaats de batterij terug (zie [De batterij terugplaatsen](file:///C:/data/systems/ins1750/du/sm/removeba.htm#wp1185330)).

VOORZICHTIG: voordat u de computer aanzet, moet u alle schroeven opnieuw aanbrengen en vastzetten en controleren of er geen losse<br>schroeven in de computer zijn achtergebleven. Als u dit niet doet, loopt u het risico dat de

### <span id="page-47-0"></span> **Kaart met aan-uitknop Dell™ Inspiron™ 17 Onderhoudshandleiding**

- 
- [De aan/uit-knopkaart verwijderen](#page-47-1)  [De aan/uit-knopkaart terugplaatsen](#page-48-0)
- WAARSCHUWING: lees de veiligheidsinstructies die bij de computer zijn geleverd alvorens u werkzaamheden binnen de computer uitvoert.<br>Raadpleeg voor meer informatie over veiligheidsrichtlijnen onze webpagina over wet- en re
- **VOORZICHTIG: alleen een bevoegde onderhoudsmonteur mag reparaties aan uw computer uitvoeren. Schade als gevolg van onderhoudswerkzaamheden die niet door Dell zijn goedgekeurd, valt niet onder de garantie.**
- **VOORZICHTIG: voorkom elektrostatische ontlading door uzelf te aarden met een aardingspolsbandje of door regelmatig een niet-geverfd metalen oppervlak aan te raken (zoals een connector van de computer).**

**VOORZICHTIG: voorkom schade aan het moederbord door de hoofdbatterij te verwijderen (zie [De batterij verwijderen\)](file:///C:/data/systems/ins1750/du/sm/removeba.htm#wp1185372) voordat u in de computer gaat werken.**

## <span id="page-47-1"></span>**De aan/uit-knopkaart verwijderen**

- 1. Volg de procedures in [Voordat u begint.](file:///C:/data/systems/ins1750/du/sm/before.htm#wp1438061)
- 2. Verwijder de batterij (zie [De batterij verwijderen](file:///C:/data/systems/ins1750/du/sm/removeba.htm#wp1185372)).
- 3. Verwijder de moduleplaat (zie [De moduleplaat verwijderen](file:///C:/data/systems/ins1750/du/sm/base.htm#wp1223484)).
- 4. Verwijder de geheugenmodule(s) (zie [De geheugenmodule\(s\) verwijderen](file:///C:/data/systems/ins1750/du/sm/memory.htm#wp1186694)).
- 5. Verwijder de vaste schijf (zie [De vaste schijf verwijderen](file:///C:/data/systems/ins1750/du/sm/hdd.htm#wp1184863)).
- 6. Verwijder het optische station (zie [Het optische station verwijderen](file:///C:/data/systems/ins1750/du/sm/optical.htm#wp1180116)).
- 7. Verwijder het afdekkapje van de centrale besturingselementen (zie [Het afdekkapje van de centrale besturingselementen verwijderen](file:///C:/data/systems/ins1750/du/sm/cntrcont.htm#wp1188834)).
- 8. Verwijder het toetsenbord (zie [Het toetsenbord verwijderen\)](file:///C:/data/systems/ins1750/du/sm/keyboard.htm#wp1188497).
- 9. Koppel de beeldschermkabel, de camerakabel en de Bluetooth-plaatkabel van de bijbehorende moederbordconnectoren los en verwijder de kabels uit de kabelgeleiders.
- 10. Verwijder de connectorvergrendeling om de kabel van de kaart met de aan- uitknop van de moederbordconnector los te koppelen.
- **VOORZICHTIG: de kaart met de aan-uitknop is op de polssteun gelijmd. Trek niet aan de kabel van de kaart met de aan-uitknop om de kaart te verwijderen.**

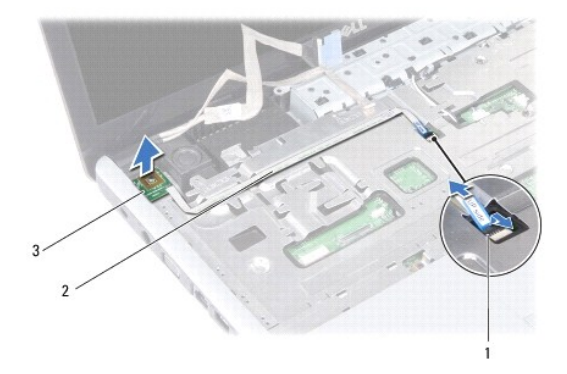

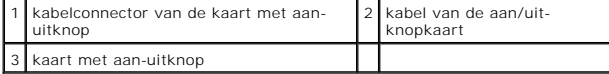

- 11. Maak de kaart met de aan-uitknop los van de palmsteun met behulp van een plastic pennetje.
- 12. Til de kaart met de aan-uitknop van de polssteun.

## <span id="page-48-0"></span>**De aan/uit-knopkaart terugplaatsen**

- 1. Volg de procedures in [Voordat u begint.](file:///C:/data/systems/ins1750/du/sm/before.htm#wp1438061)
- 2. Breng de gaten in de kaart met de aan-uitknop op één lijn met het vooruitstekend gedeelte van de polssteun en houd deze op zijn plaats.
- 3. Schuif de kabel van de kaart met de aan-uitknop in de moederbordconnector en trek de connectorvergrendeling omlaag om de kabel op de connector vast te zetten.
- 4. Geleid de beeldschermkabel, de camerakabel en de Bluetooth-plaatkabel in de kabelgeleiders en sluit de kabels aan op de desbetreffende moederbordconnectoren.
- 5. Plaats het toetsenbord terug (zie [Het toetsenbord terugplaatsen](file:///C:/data/systems/ins1750/du/sm/keyboard.htm#wp1199057)).
- 6. Plaats het afdekkapje van de centrale besturingselementen terug (zie [Het afdekkapje van de centrale besturingselementen terugplaatsen](file:///C:/data/systems/ins1750/du/sm/cntrcont.htm#wp1185318)).
- 7. Plaats het optische station terug (zie [Het optische station terugplaatsen](file:///C:/data/systems/ins1750/du/sm/optical.htm#wp1180161)).
- 8. Plaats de vaste schijf terug (zie [De vaste schijf plaatsen\)](file:///C:/data/systems/ins1750/du/sm/hdd.htm#wp1202171).
- 9. Plaats de geheugenmodule(s) terug (zie [De geheugenmodules terugplaatsen\)](file:///C:/data/systems/ins1750/du/sm/memory.htm#wp1181089).
- 10. Plaats de moduleplaat terug (zie [De moduleplaat terugplaatsen\)](file:///C:/data/systems/ins1750/du/sm/base.htm#wp1224432).
- 11. Plaats de batterij terug (zie [De batterij terugplaatsen](file:///C:/data/systems/ins1750/du/sm/removeba.htm#wp1185330)).

VOORZICHTIG: voordat u de computer aanzet, moet u alle schroeven opnieuw aanbrengen en vastzetten en controleren of er geen losse<br>schroeven in de computer zijn achtergebleven. Als u dit niet doet, loopt u het risico dat de

<span id="page-49-0"></span> **Batterij** 

**Dell™ Inspiron™ 17 Onderhoudshandleiding**

- [De batterij verwijderen](#page-49-1)
- **O** De batterij terugplaatsen
- $\triangle$ WAARSCHUWING: lees de veiligheidsinstructies die bij de computer zijn geleverd alvorens u werkzaamheden binnen de computer uitvoert.<br>Raadpleeg voor meer informatie over veiligheidsrichtlijnen onze webpagina over wet- en re
- **VOORZICHTIG: alleen een bevoegde onderhoudsmonteur mag reparaties aan uw computer uitvoeren. Schade als gevolg van onderhoudswerkzaamheden die niet door Dell zijn goedgekeurd, valt niet onder de garantie.**
- **VOORZICHTIG: voorkom elektrostatische ontlading door uzelf te aarden met een aardingspolsbandje of door regelmatig een niet-geverfd metalen oppervlak aan te raken (zoals een connector van de computer).**

**VOORZICHTIG: u voorkomt schade aan de computer door alleen de batterij te gebruiken die speciaal voor deze Dell-computer is bedoeld. Gebruik geen batterijen die voor andere Dell-computers zijn bedoeld.**

## <span id="page-49-1"></span>**De batterij verwijderen**

- 1. Volg de procedures in [Voordat u begint.](file:///C:/data/systems/ins1750/du/sm/before.htm#wp1438061)
- 2. Zet de computer ondersteboven.
- 3. Schuif het ontgrendelingsschuifje van het batterijcompartiment in de ontgrendelingsstand totdat dit vastklikt.
- 4. Verwijder de batterij uit het compartiment.

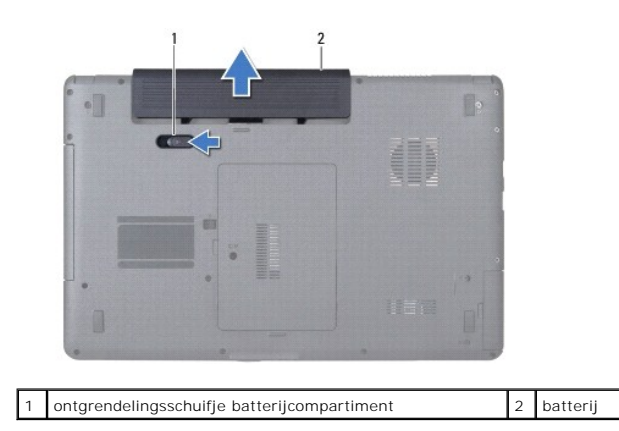

## <span id="page-49-2"></span>**De batterij terugplaatsen**

- 1. Volg de procedures in [Voordat u begint.](file:///C:/data/systems/ins1750/du/sm/before.htm#wp1438061)
- 2. Schuif de batterij in het batterijcompartiment totdat deze vastklikt.

### <span id="page-50-0"></span> **Luidsprekers**

**Dell™ Inspiron™ 17 Onderhoudshandleiding**

- [De luidsprekers verwijderen](#page-50-1)
- [De luidsprekers terugplaatsen](#page-50-2)
- WAARSCHUWING: lees de veiligheidsinstructies die bij de computer zijn geleverd alvorens u werkzaamheden binnen de computer uitvoert.<br>Raadpleeg voor meer informatie over veiligheidsrichtlijnen onze webpagina over wet- en re
- **VOORZICHTIG: alleen een bevoegde onderhoudsmonteur mag reparaties aan uw computer uitvoeren. Schade als gevolg van onderhoudswerkzaamheden die niet door Dell zijn goedgekeurd, valt niet onder de garantie.**
- **VOORZICHTIG: voorkom elektrostatische ontlading door uzelf te aarden met een aardingspolsbandje of door regelmatig een niet-geverfd metalen oppervlak aan te raken (zoals een connector van de computer).**

**VOORZICHTIG: voorkom schade aan het moederbord door de hoofdbatterij te verwijderen (zie [De batterij verwijderen\)](file:///C:/data/systems/ins1750/du/sm/removeba.htm#wp1185372) voordat u in de computer gaat werken.**

## <span id="page-50-1"></span>**De luidsprekers verwijderen**

- 1. Volg de instructies in [Voordat u begint.](file:///C:/data/systems/ins1750/du/sm/before.htm#wp1438061)
- 2. Verwijder het moederbord (zie [Het moederbord verwijderen](file:///C:/data/systems/ins1750/du/sm/sysboard.htm#wp1037428)).
- 3. Verwijder de twee schroeven waarmee de luidsprekers op de computer zijn vastgezet.
- 4. Verwijder de luidsprekerkabels uit de kabelgeleiders.
- 5. Til de luidsprekers van de computerbasis.

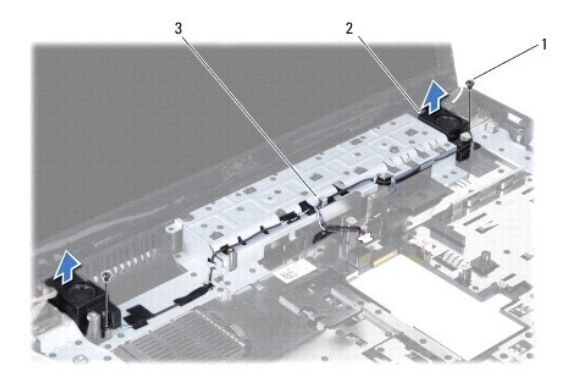

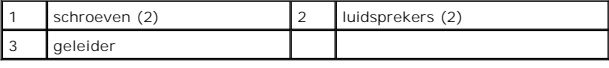

## <span id="page-50-2"></span>**De luidsprekers terugplaatsen**

- 1. Volg de procedures in [Voordat u begint.](file:///C:/data/systems/ins1750/du/sm/before.htm#wp1438061)
- 2. Plaats de luidsprekers op de computer.
- 3. Plaats de twee schroeven terug waarmee de luidspreker op de onderzijde van de computer is bevestigd.
- 4. Leid de luidsprekerkabels door de geleiders.

5. Plaats het moederbord terug (zie [Het moederbord terugplaatsen](file:///C:/data/systems/ins1750/du/sm/sysboard.htm#wp1042050)).

VOORZICHTIG: voordat u de computer aanzet, moet u alle schroeven opnieuw aanbrengen en vastzetten en controleren of er geen losse<br>schroeven in de computer zijn achtergebleven. Als u dit niet doet, loopt u het risico dat de

#### <span id="page-52-0"></span> **Moederbord**

**Dell™ Inspiron™ 17 Onderhoudshandleiding**

- [Het moederbord verwijderen](#page-52-1)
- [Het moederbord terugplaatsen](#page-53-1)
- [Het serviceplaatje invoeren in het BIOS.](#page-54-1)
- WAARSCHUWING: lees de veiligheidsinstructies die bij de computer zijn geleverd alvorens u werkzaamheden binnen de computer uitvoert.<br>Raadpleeg voor meer informatie over veiligheidsrichtlijnen onze webpagina over wet- en re
- **VOORZICHTIG: alleen een bevoegde onderhoudsmonteur mag reparaties aan uw computer uitvoeren. Schade als gevolg van onderhoudswerkzaamheden die niet door Dell zijn goedgekeurd, valt niet onder de garantie.**
- **VOORZICHTIG: voorkom elektrostatische ontlading door uzelf te aarden met een aardingspolsbandje of door regelmatig een niet-geverfd metalen oppervlak aan te raken (zoals een connector van de computer).**
- **VOORZICHTIG: voorkom schade aan het moederbord door de hoofdbatterij te verwijderen (zie [De batterij verwijderen\)](file:///C:/data/systems/ins1750/du/sm/removeba.htm#wp1185372) voordat u in de computer gaat werken.**

## <span id="page-52-1"></span>**Het moederbord verwijderen**

- 1. Volg de instructies in [Voordat u begint.](file:///C:/data/systems/ins1750/du/sm/before.htm#wp1438061)
- 2. Verwijder de batterij (zie [De batterij verwijderen](file:///C:/data/systems/ins1750/du/sm/removeba.htm#wp1185372)).
- 3. Verwijder de moduleplaat (zie [De moduleplaat verwijderen](file:///C:/data/systems/ins1750/du/sm/base.htm#wp1223484)).
- 4. Verwijder de geheugenmodule(s) (zie [De geheugenmodule\(s\) verwijderen](file:///C:/data/systems/ins1750/du/sm/memory.htm#wp1186694))
- 5. Verwijder de vaste schijf (zie [De vaste schijf verwijderen](file:///C:/data/systems/ins1750/du/sm/hdd.htm#wp1184863)).
- 6. Verwijder het optische station (zie [Het optische station verwijderen](file:///C:/data/systems/ins1750/du/sm/optical.htm#wp1180116)).
- 7. Verwijder de minikaart (zie [De minikaart verwijderen](file:///C:/data/systems/ins1750/du/sm/minicard.htm#wp1181641)).
- 8. Verwijder het afdekkapje van de centrale besturingselementen (zie [Het afdekkapje van de centrale besturingselementen verwijderen](file:///C:/data/systems/ins1750/du/sm/cntrcont.htm#wp1188834)).
- 9. Verwijder het toetsenbord (zie [Het toetsenbord verwijderen\)](file:///C:/data/systems/ins1750/du/sm/keyboard.htm#wp1188497).
- 10. Verwijder de Bluetooth-kaart (zie [De Bluetooth-kaart verwijderen\)](file:///C:/data/systems/ins1750/du/sm/btooth.htm#wp1193342).
- 11. Verwijder de polssteun (zie [De polssteun verwijderen\)](file:///C:/data/systems/ins1750/du/sm/palmrest.htm#wp1051070).
- 12. Verwijder de ExpressCard-lezerkaart (zie [De ExpressCard-lezerkaart verwijderen](file:///C:/data/systems/ins1750/du/sm/expressc.htm#wp1044398)).
- 13. [Verwijder de uitbreidingskaart van de batterij](file:///C:/data/systems/ins1750/du/sm/batt_ext.htm#wp1044398) (zie Verwijder de uitbreidingskaart van de batterij).
- 14. Koppel de luidsprekerkabels en de kabel van de USB-module los van de desbetreffende moederbordconnectoren.
- *OPMERKING: de plaats van de schroeven is afhankelijk van de schermadapter die door uw computer wordt ondersteund.*
- 15. Verwijder de drie schroeven waarmee de systeemkaart aan de computer is bevestigd.

<span id="page-53-0"></span>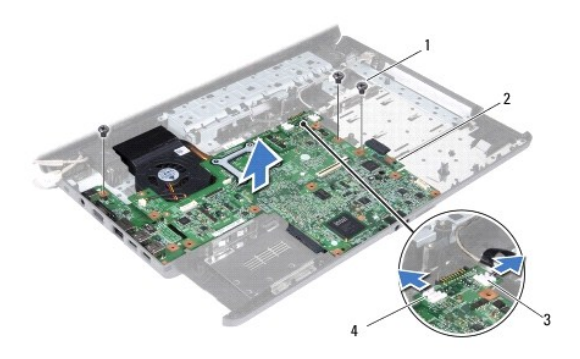

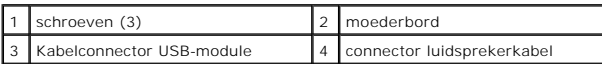

- 16. Verwijder de systeemkaart uit de computer.
- 17. Draai het moederbord om.
- 18. Verwijder de warmteafleider van de processor (zie [De warmteafleider van de processor verwijderen](file:///C:/data/systems/ins1750/du/sm/cpucool.htm#wp1119269)).
- 19. Verwijder de processormodule (zie [De processormodule verwijderen\)](file:///C:/data/systems/ins1750/du/sm/cpu.htm#wp1179979).
- 20. Verwijder de knoopbatterij (zie [De knoopcelbatterij verwijderen\)](file:///C:/data/systems/ins1750/du/sm/coinbatt.htm#wp1187814).

## <span id="page-53-1"></span>**Het moederbord terugplaatsen**

- 1. Volg de procedures in [Voordat u begint.](file:///C:/data/systems/ins1750/du/sm/before.htm#wp1438061)
- 2. Installeer de knoopbatterij opnieuw (zie [De knoopcelbatterij terugplaatsen](file:///C:/data/systems/ins1750/du/sm/coinbatt.htm#wp1184175)).
- 3. Plaats de processormodule terug (zie [De processormodule terugplaatsen\)](file:///C:/data/systems/ins1750/du/sm/cpu.htm#wp1181618).
- 4. Plaats de warmteafleider van de processor terug (zie [De warmteafleider van de processor terugplaatsen](file:///C:/data/systems/ins1750/du/sm/cpucool.htm#wp1122720)).
- 5. Draai het moederbord om.
- 6. Lijn de schroefgaten in de systeemkaart uit met de schroefgaten in de computerbasis.
- 7. Plaats de drie schroeven terug waarmee de systeemkaart aan de computer wordt bevestigd.
- 8. Verbind de luidsprekerkabel en de kabel van de USB-module met de desbetreffende moederbordconnectoren.
- 9. Plaats de uitbreidingskaart van de batterij terug (zie [De uitbreidingskaart van de batterij vervangen\)](file:///C:/data/systems/ins1750/du/sm/batt_ext.htm#wp1048583).
- 10. Plaats de ExpressCard-lezerkaart terug (zie [De ExpressCard-lezerkaart verwijderen](file:///C:/data/systems/ins1750/du/sm/expressc.htm#wp1048583)).
- 11. Plaats de polssteun terug (zie [De polssteun terugplaatsen\)](file:///C:/data/systems/ins1750/du/sm/palmrest.htm#wp1051265).
- 12. Plaats de Bluetooth-kaart terug (zie [De Bluetooth-kaart terugplaatsen\)](file:///C:/data/systems/ins1750/du/sm/btooth.htm#wp1193397).
- 13. Plaats het toetsenbord terug (zie [Het toetsenbord terugplaatsen](file:///C:/data/systems/ins1750/du/sm/keyboard.htm#wp1199057)).
- 14. Plaats het afdekkapje van de centrale besturingselementen terug (zie [Het afdekkapje van de centrale besturingselementen terugplaatsen](file:///C:/data/systems/ins1750/du/sm/cntrcont.htm#wp1185318)).
- 15. Plaats de minikaart terug (zie [De minikaart terugplaatsen](file:///C:/data/systems/ins1750/du/sm/minicard.htm#wp1181718)).
- <span id="page-54-0"></span>16. Plaats het optische station terug (zie [Het optische station terugplaatsen](file:///C:/data/systems/ins1750/du/sm/optical.htm#wp1180161)).
- 17. Plaats de vaste schijf terug (zie [De vaste schijf plaatsen\)](file:///C:/data/systems/ins1750/du/sm/hdd.htm#wp1202171).
- 18. Plaats de geheugenmodule(s) terug (zie [De geheugenmodules terugplaatsen\)](file:///C:/data/systems/ins1750/du/sm/memory.htm#wp1181089).
- 19. Plaats de moduleplaat terug (zie [De moduleplaat terugplaatsen\)](file:///C:/data/systems/ins1750/du/sm/base.htm#wp1224432).
- 20. Plaats de batterij terug (zie [De batterij terugplaatsen](file:///C:/data/systems/ins1750/du/sm/removeba.htm#wp1185330)).

VOORZICHTIG: voordat u de computer aanzet, moet u alle schroeven opnieuw aanbrengen en vastzetten en controleren of er geen losse<br>schroeven in de computer zijn achtergebleven. Als u dit niet doet, loopt u het risico dat de

21. Zet de computer aan.

**OPMERKING:** nadat u de systeemkaart hebt vervangen, voert u het serviceplaatje van de computer in het BIOS van de vervangende systeemkaart in.

22. Voer het serviceplaatje in (zie [Het serviceplaatje invoeren in het BIOS.\)](#page-54-1).

## <span id="page-54-1"></span>**Het serviceplaatje invoeren in het BIOS.**

- 1. Controleer of de netadapter is aangesloten en of de hoofdbatterij goed is geïnstalleerd.
- 2. Zet de computer aan.
- 3. Druk tijdens de POST op F2 om het System Setup-programma te openen.
- 4. Blader naar het Tabblad Beveiliging en typ het serviceplaatje in het veld **Serviceplaatje instellen**.

**Dell™ Inspiron™ 17 Onderhoudshandleiding**

**OPMERKING:** een OPMERKING duidt belangrijke informatie aan voor een beter gebruik van de computer.

 $\triangle$ **VOORZICHTIG: VOORZICHTIG duidt potentiële schade aan hardware of potentieel gegevensverlies aan en vertelt u hoe het probleem kan worden vermeden.** 

WAARSCHUWING: een WAARSCHUWING duidt het risico van schade aan eigendommen, lichamelijk letsel of overlijden aan.

**De informatie in dit document kan zonder voorafgaande kennisgeving worden gewijzigd. © 2009 Dell Inc. Alle rechten voorbehouden.**

Verveelvoudiging van dit document op welke wijze dan ook zonder de schriftelijke toestemming van Dell Inc. is strikt verboden.

In deze tekst worden de volgende handelsmerken gebruikt: *Dell,* het DELL logo en I*nspiron* zijn handelsmerken van Dell Inc.; *Bluetooth* is een gedeponeerd handelsmerk van<br>Bluetooth SIG, Inc. en wordt onder licentie gebr

Andere handelsmerken en handelsnamen die mogelijk in dit document worden gebruikt, dienen ter aanduiding van de rechthebbenden met betrekking tot de merken en namen<br>of ter aanduiding van hun producten. Dell Inc. claimt op

Juli 2009 Rev. A00

#### <span id="page-56-0"></span> **USB-module**

**Dell™ Inspiron™ 17 Onderhoudshandleiding**

- [De USB-module verwijderen](#page-56-1)
- [De USB-module terugplaatsen](#page-57-0)
- WAARSCHUWING: lees de veiligheidsinstructies die bij de computer zijn geleverd alvorens u werkzaamheden binnen de computer uitvoert.<br>Raadpleeg voor meer informatie over veiligheidsrichtlijnen onze webpagina over wet- en re
- **VOORZICHTIG: alleen een bevoegde onderhoudsmonteur mag reparaties aan uw computer uitvoeren. Schade als gevolg van onderhoudswerkzaamheden die niet door Dell zijn goedgekeurd, valt niet onder de garantie.**
- **VOORZICHTIG: voorkom elektrostatische ontlading door uzelf te aarden met een aardingspolsbandje of door regelmatig een niet-geverfd metalen oppervlak aan te raken (zoals een connector van de computer).**

**VOORZICHTIG: voorkom schade aan het moederbord door de hoofdbatterij te verwijderen (zie [De batterij verwijderen\)](file:///C:/data/systems/ins1750/du/sm/removeba.htm#wp1185372) voordat u in de computer gaat werken.**

## <span id="page-56-1"></span>**De USB-module verwijderen**

- 1. Volg de instructies in [Voordat u begint.](file:///C:/data/systems/ins1750/du/sm/before.htm#wp1438061)
- 2. Verwijder de batterij (zie [De batterij verwijderen](file:///C:/data/systems/ins1750/du/sm/removeba.htm#wp1185372)).
- 3. Verwijder de moduleplaat (zie [De moduleplaat verwijderen](file:///C:/data/systems/ins1750/du/sm/base.htm#wp1223484)).
- 4. Verwijder de geheugenmodule(s) (zie [De geheugenmodule\(s\) verwijderen](file:///C:/data/systems/ins1750/du/sm/memory.htm#wp1186694)).
- 5. Verwijder de vaste schijf (zie [De vaste schijf verwijderen](file:///C:/data/systems/ins1750/du/sm/hdd.htm#wp1184863)).
- 6. Verwijder het optische station (zie [Het optische station verwijderen](file:///C:/data/systems/ins1750/du/sm/optical.htm#wp1180116)).
- 7. Verwijder het afdekkapje van de centrale besturingselementen (zie [Het afdekkapje van de centrale besturingselementen verwijderen](file:///C:/data/systems/ins1750/du/sm/cntrcont.htm#wp1188834)).
- 8. Verwijder het toetsenbord (zie [Het toetsenbord verwijderen\)](file:///C:/data/systems/ins1750/du/sm/keyboard.htm#wp1188497).
- 9. Verwijder de polssteun (zie [De polssteun verwijderen\)](file:///C:/data/systems/ins1750/du/sm/palmrest.htm#wp1051070).
- 10. Verwijder de tape om de kabel van de USB-module van de uitbreidingskaart voor de batterij los te koppelen.
- 11. Koppel de USB-modulekabel los van de moederbordconnector.
- 12. Verwijder de schroef waarmee de USB-module aan de computer is bevestigd.
- 13. Noteer de kabelweg van de USB-module en verwijder de kabel van de USB- module uit de kabelgeleiding.

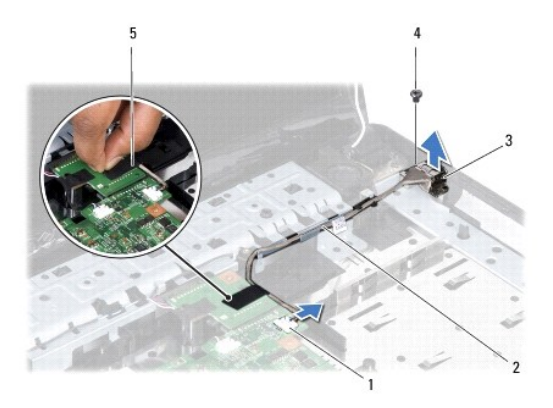

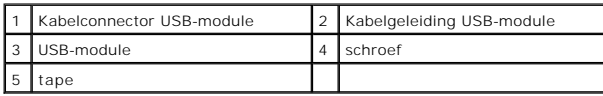

## <span id="page-57-0"></span>**De USB-module terugplaatsen**

- 1. Volg de procedures in [Voordat u begint.](file:///C:/data/systems/ins1750/du/sm/before.htm#wp1438061)
- 2. Lijn het gat in de USB-module uit met het vooruitstekend gedeelde van de computerbasis.
- 3. Plaats de schroef terug waarmee de USB-kaart op de computer is bevestigd.
- 4. Verbind de kabel van de USB-module met de moederbordconnector.
- 5. Plaats de tape terug om de kabel van de USB-module aan de uitbreidingskaart voor de batterij te koppelen.
- 6. Plaats de polssteun terug (zie [De polssteun terugplaatsen\)](file:///C:/data/systems/ins1750/du/sm/palmrest.htm#wp1051265).
- 7. Plaats het toetsenbord terug (zie [Het toetsenbord terugplaatsen](file:///C:/data/systems/ins1750/du/sm/keyboard.htm#wp1199057)).
- 8. Plaats het afdekkapje van de centrale besturingselementen terug (zie [Het afdekkapje van de centrale besturingselementen terugplaatsen](file:///C:/data/systems/ins1750/du/sm/cntrcont.htm#wp1185318)).
- 9. Plaats de geheugenmodule(s) terug (zie [De geheugenmodules terugplaatsen\)](file:///C:/data/systems/ins1750/du/sm/memory.htm#wp1181089).
- 10. Plaats de moduleplaat terug (zie [De moduleplaat terugplaatsen\)](file:///C:/data/systems/ins1750/du/sm/base.htm#wp1224432).
- 11. Plaats het optische station terug (zie [Het optische station terugplaatsen](file:///C:/data/systems/ins1750/du/sm/optical.htm#wp1180161)).
- 12. Plaats de vaste schijf terug (zie [De vaste schijf plaatsen\)](file:///C:/data/systems/ins1750/du/sm/hdd.htm#wp1202171).
- 13. Plaats de batterij terug (zie [De batterij terugplaatsen](file:///C:/data/systems/ins1750/du/sm/removeba.htm#wp1185330)).

VOORZICHTIG: voordat u de computer aanzet, moet u alle schroeven opnieuw aanbrengen en vastzetten en controleren of er geen losse<br>schroeven in de computer zijn achtergebleven. Als u dit niet doet, loopt u het risico dat de